# PHP PHP Hypertext Preprocessor

Dr. Shaukat Ali Department of Computer Science University of Peshawar

# **Server-Side Basics**

http://server/path/file

- Usually when you type a URL in your browser:
	- Your computer looks up the server's IP address using DNS
	- Your browser connects to that IP address and requests the given file
	- The web server software (e.g. Apache) grabs that file from the server's local file system, and sends back its contents to you

2 and 2 and 2 and 2 and 2 and 2 and 2 and 2 and 2 and 2 and 2 and 2 and 2 and 2 and 2 and 2 and 2 and 2 and 2

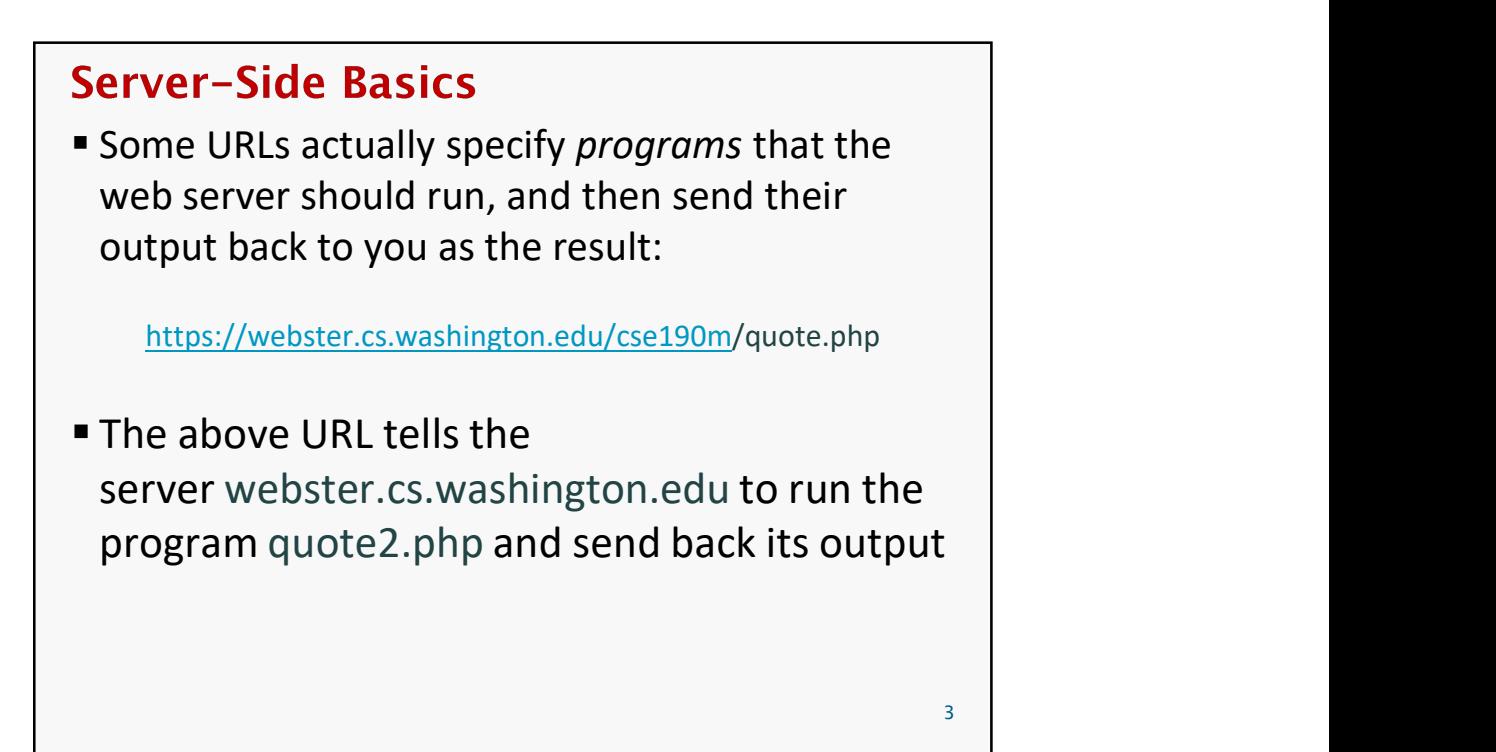

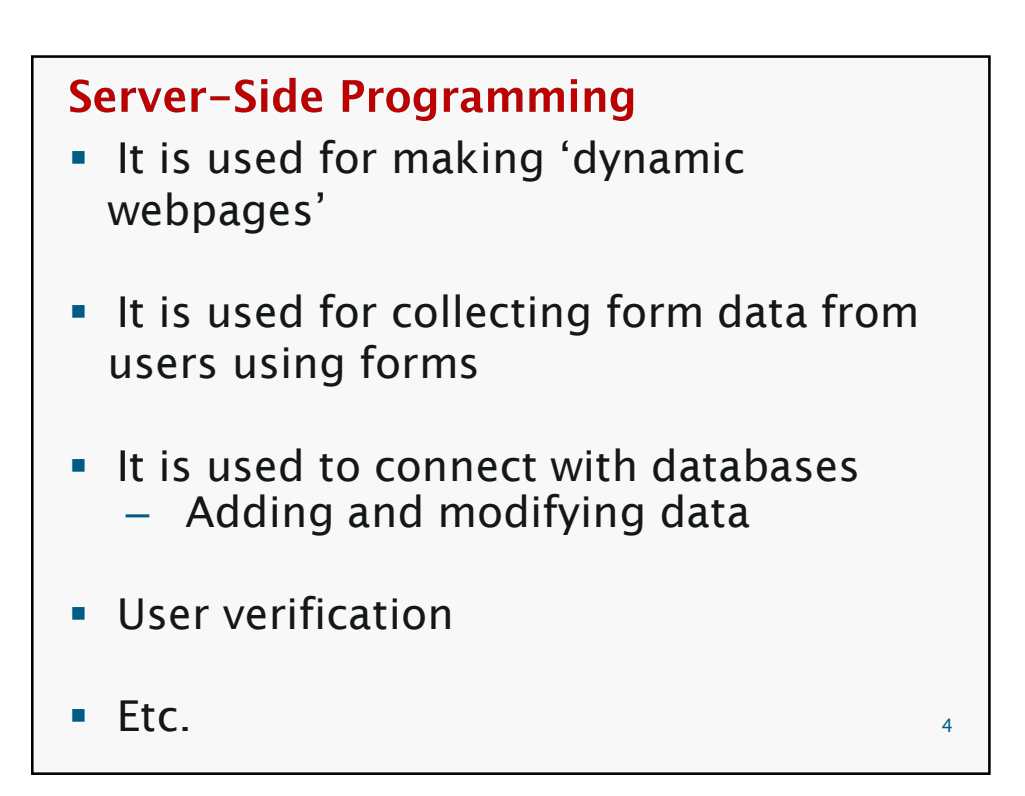

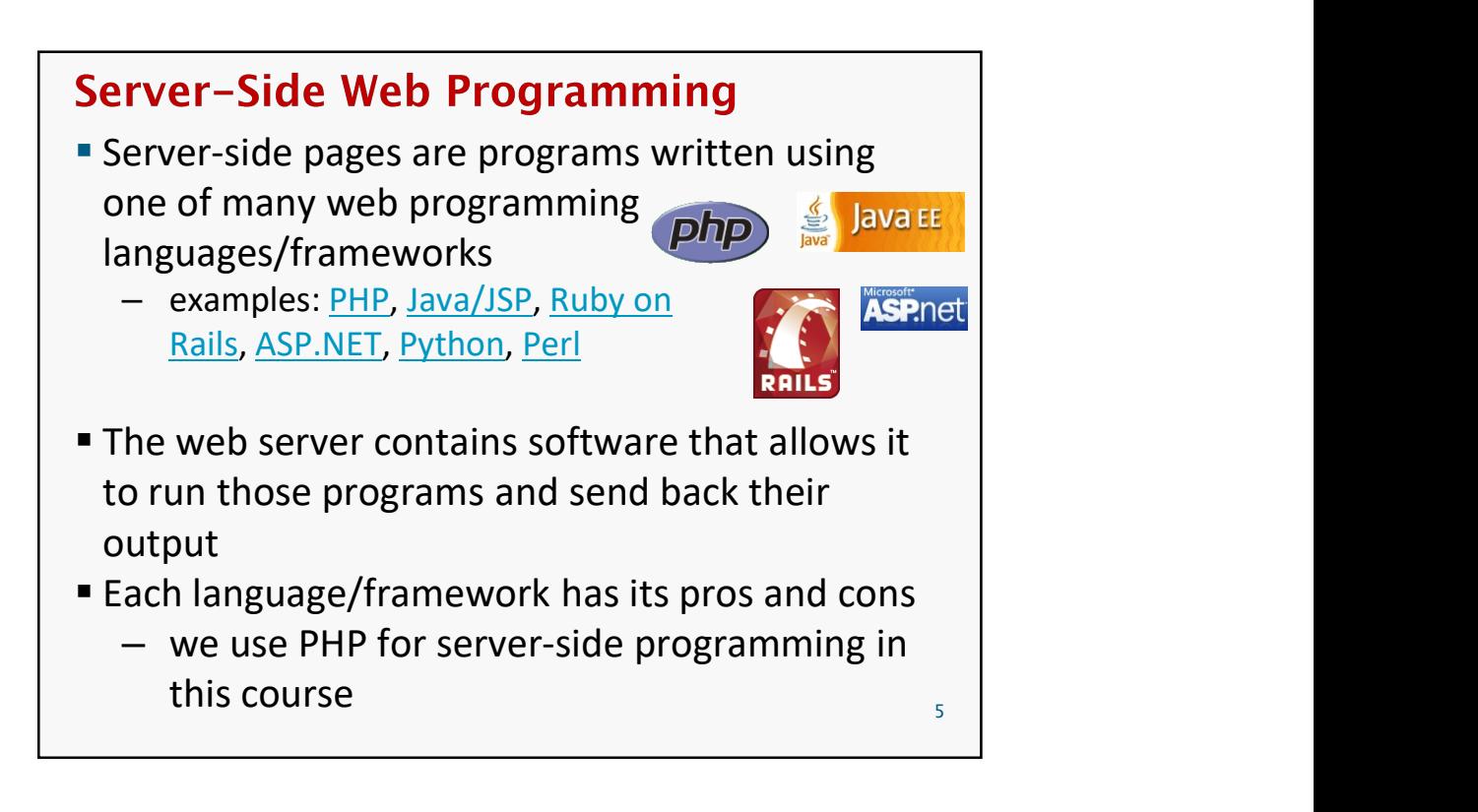

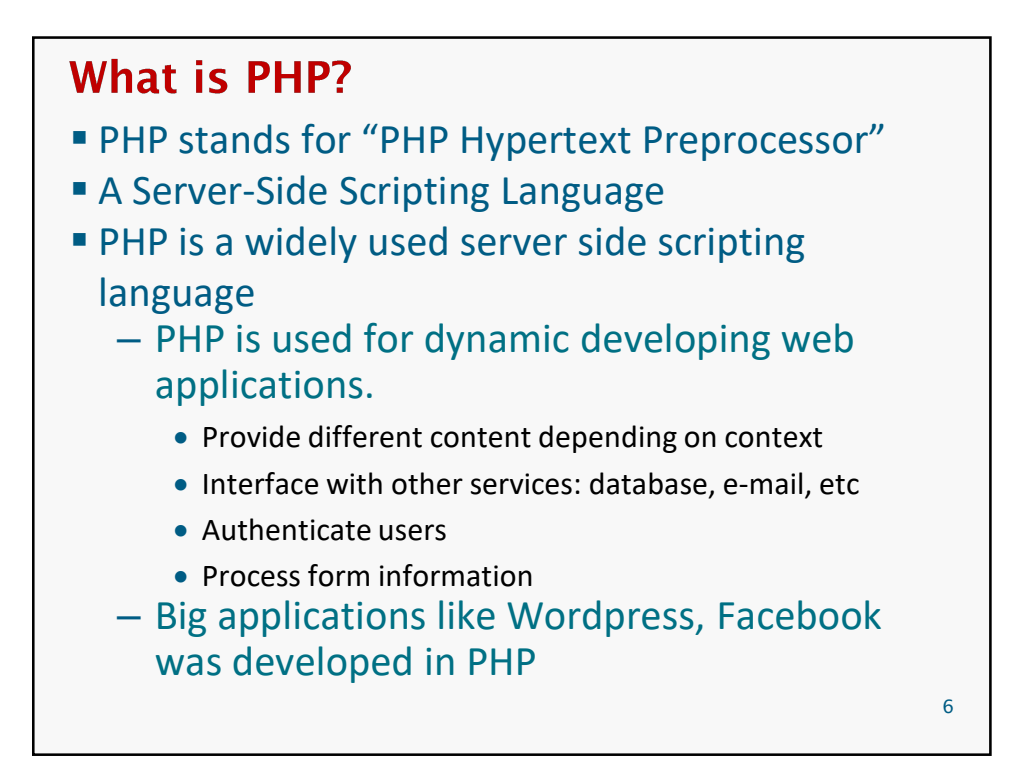

## **Lifecycle of a PHP Web Request** Web Browser Web Server **GET PHP Script** http://example.com/hello.php hello.php <?php<br>include('header.p<br>if (isset(\$\_GET['<br>page = \$\_GET['p<br>} else { Hello world! Execute<br>script <!DOCTYPE html Pu<br><html xmlns="http<br><head> <title>Hello **HTML Output User's Compute** Server Computer **Browser requests a .html file (static content)**: server just sends that file

**Browser requests a . php file (dynamic content): server** reads it, runs any script code inside it, then sends result across the network

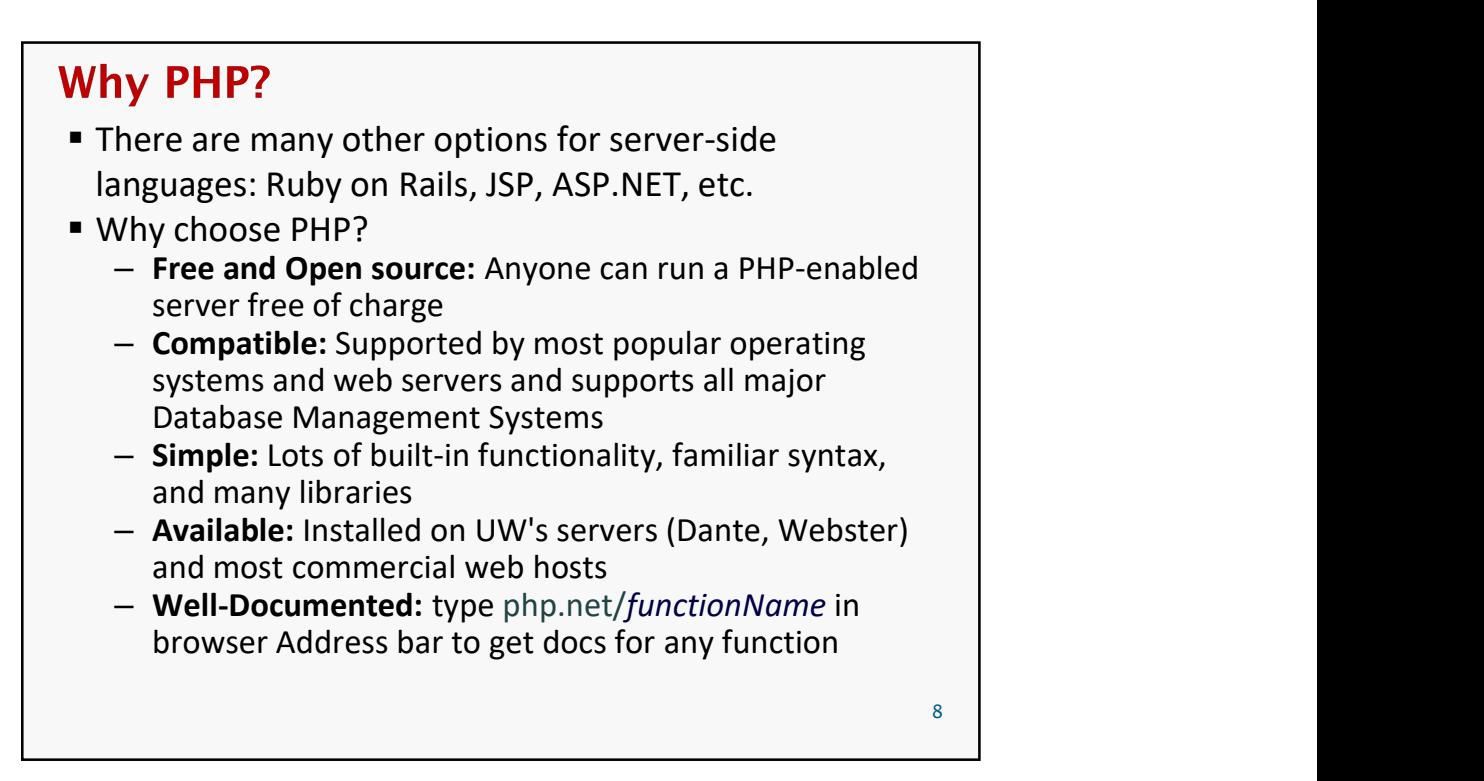

# Set Up for PHP programming

- **Installing a webserver** 
	- Apache
	- Microsoft IIS
- **Installing PHP**
- **Installing DBMS** 
	- MySQL
- **Each webserver and DBMS has its own configuration** settings.

http://www.php-intro.com/install.php

## **WAMP**

- One easy way is to use WAMP
	- Linux, Apache, MySQL and PHP as one package
- WAMP alternatives available for Windows
	- WinLAMP
	- LAMP
	- XAMPP. Etc.
		- We will use WAMP.
		- Download and install.

## **WAMP**

- In each variation of WAMP, you get one folder to put the PHP projects in.
	- www folder
- After installation of Webserver software, you can test the server by typing the following IP address in a web browser:
	- Localhost
	- $-127.0.0.1$
- **If the webserver is successfully installed and running** then you will get see a default page

11

## **WAMP**

- **In WAMP, the default directory to put PHP (and** HTML) pages is
- wamp64\www
	- How to work with it
		- Create a folder inside www e.g., phy\_files
		- Place files in it with a .php extension
		- For example
			- If you place **index.php** in a folder named say "**project1**" then it will be accessible by typing http://localhost/project1/index.php

- **PHP** file has an extension **.php** instead of .html
- **PHP code is also be embedded in HTML code**
- when a page request arrives, web server recognizes PHP content by the file extension
- **The server execute the PHP code with in the** page and substitutes the PHP output as HTML code **HP working**<br>
HP file has an extension **.php** instead of .html<br>
HP code is also be embedded in HTML code<br>
phen a page request arrives, web server<br>
ecognizes PHP content by the file extension<br>
he server execute the PHP code
- **The server sends back an HTML code to the** client.
- **The client never receives PHP code**

 $13$  and  $13$  and  $13$  and  $13$  and  $13$  and  $13$  and  $13$  and  $13$  and  $13$  and  $13$  and  $13$  and  $13$  and  $13$  and  $13$  and  $13$  and  $13$  and  $13$  and  $13$  and  $13$  and  $13$  and  $13$  and  $13$  and  $13$  and  $13$  and  $13$ 

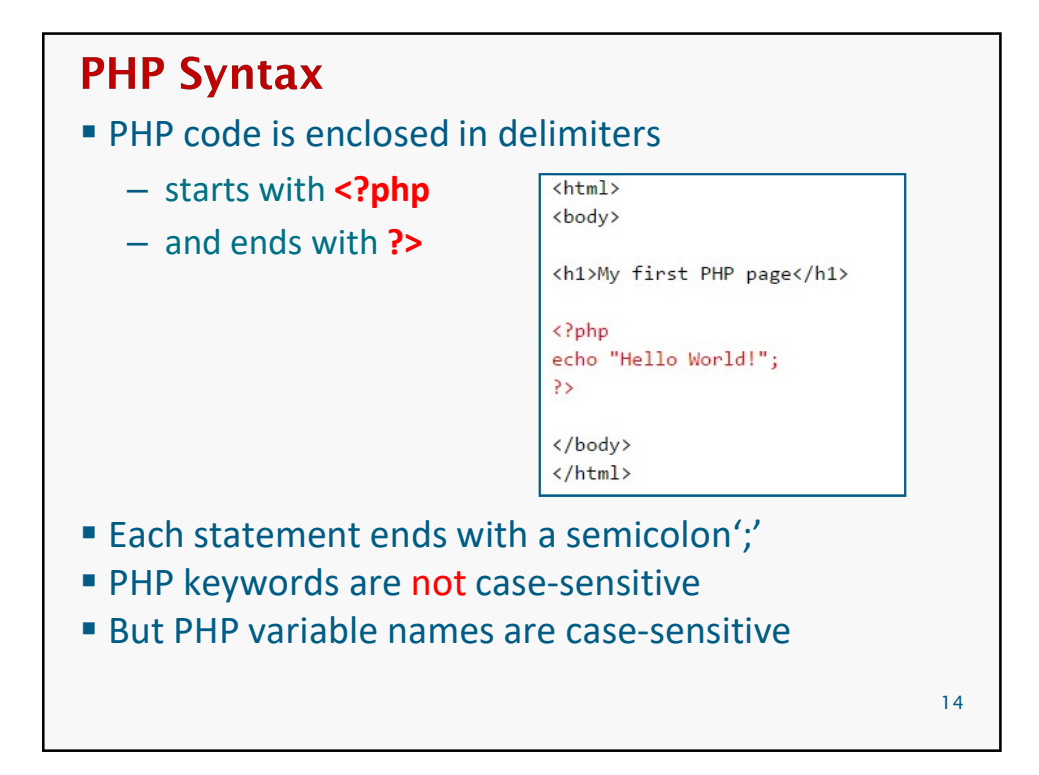

## **Hello, World Example** The following contents could go into a file hello.php: <?php print "Hello, world!"; Hello, world! output *Mozilla Firefox*  $\Box$ D $\Box$ File Edit View History Bookmarks Tools Help  $\langle \blacksquare \cdot \square \rangle \cdot \text{C} \otimes \text{C} \qquad \text{a} \qquad \text{File:///C://Do|} \cdot \text{D} \qquad \text{C} \cdot \text{Google} \quad \text{Q}$ irefox  $\Box$  $\Box$  $\times$ ew History Bookmarks Tools Help Done  $\bullet$ **G** http://localh v D Gv Google Q Hello, world 15 September 2005 - Personal Property and Personal Property and Personal Property and Done  $\bullet$

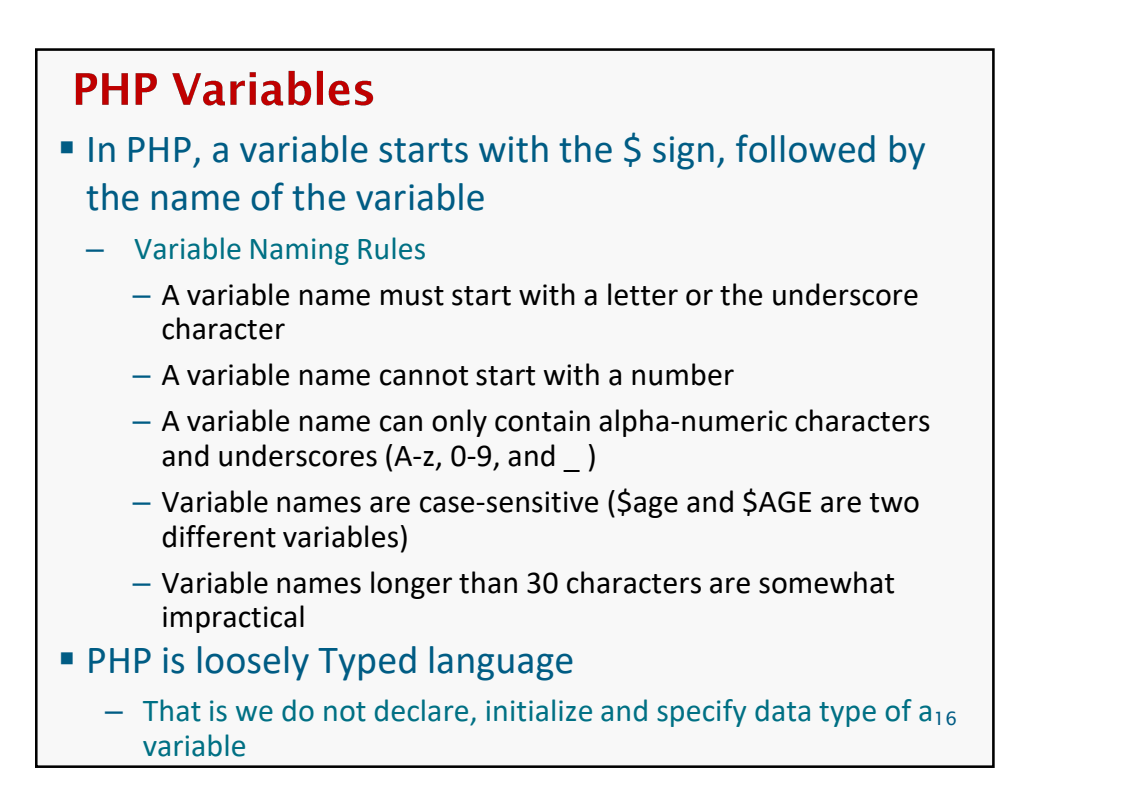

```
Examples
                  $my_first_variable
                  \text{Page} = 16;
                  3/21/2020<br>
able Declaration and Initialization<br>
ples<br>
$my_first_variable<br>
$age = 16;<br>
$user_name = "PinkHeartLuvr78";<br>
$this_class_rocks = TRUE;<br>
$PHP<br>
$strvar = "Hello World";<br>
$PHP<br>
$RIVar = 10;<br>
$PHOTE = 3.14;
                  3/21/2020<br>
able Declaration and Initialization<br>
ples<br>
$my_first_variable<br>
$age = 16;<br>
$user_name = "PinkHeartLuvr78";<br>
$this_class_rocks = TRUE;<br>
$PHP<br>
$strvar = "Hello World";<br>
$PHP<br>
$RIVAT = 10;<br>
$PHO $PHO World";<br>
$PHO
                  <?PHP
                                  \begin{array}{l} \textbf{3/21/2020} \\ \textbf{Declaration and Initialization} \\ \textbf{3} \\ \textbf{3} \\ \textbf{3} \\ \textbf{4} \\ \textbf{5} \\ \textbf{5} \\ \textbf{6} \\ \textbf{7} \\ \textbf{8} \\ \textbf{8} \\ \textbf{9} \\ \textbf{1} \\ \textbf{1} \\ \textbf{2} \\ \textbf{5} \\ \textbf{1} \\ \textbf{2} \\ \textbf{2} \\ \textbf{3} \\ \textbf{5} \\ \textbf{1} \\ \textbf{2} \\ \textbf{2} \\ \textbf{3} \\ \textbf{4} \\ \textbf{5} \\ \textbf{3/21/2020<br>
Declaration and Initialization<br>
\frac{1}{3}<br>
\frac{1}{2}<br>
\frac{1}{2}<br>
\frac{1}{2}<br>
\frac{1}{2}<br>
\frac{1}{2}<br>
\frac{1}{2}<br>
\frac{1}{2}<br>
\frac{1}{2}<br>
\frac{1}{2}<br>
\frac{1}{2}<br>
\frac{1}{2}<br>
\frac{1}{2}<br>
\frac{1}{2}<br>
\frac{1}{2}<br>
\frac{1}{2}<br>

                                  Declaration and Initialization<br>
s<br>
\frac{1}{2} = 16;<br>
\frac{1}{2} = 16;<br>
\frac{1}{2} = 16;<br>
\frac{1}{2} = 18.5<br>
\frac{1}{2} = "PinkHeartLuvr78";<br>
\frac{1}{2} strvar = "Hello World";<br>
\frac{1}{2} strvar = 10;<br>
\frac{1}{2} floatVar = 3
                    ?>
But PHP enables you to use variables at any point
     just by naming them 17
```
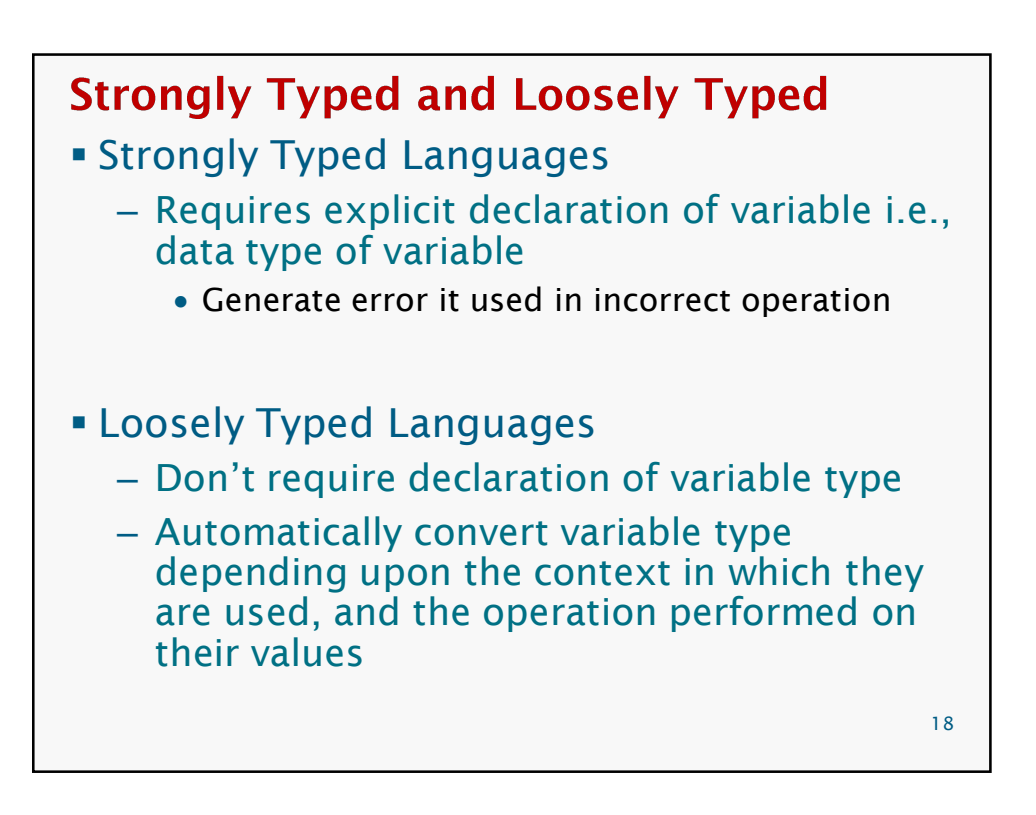

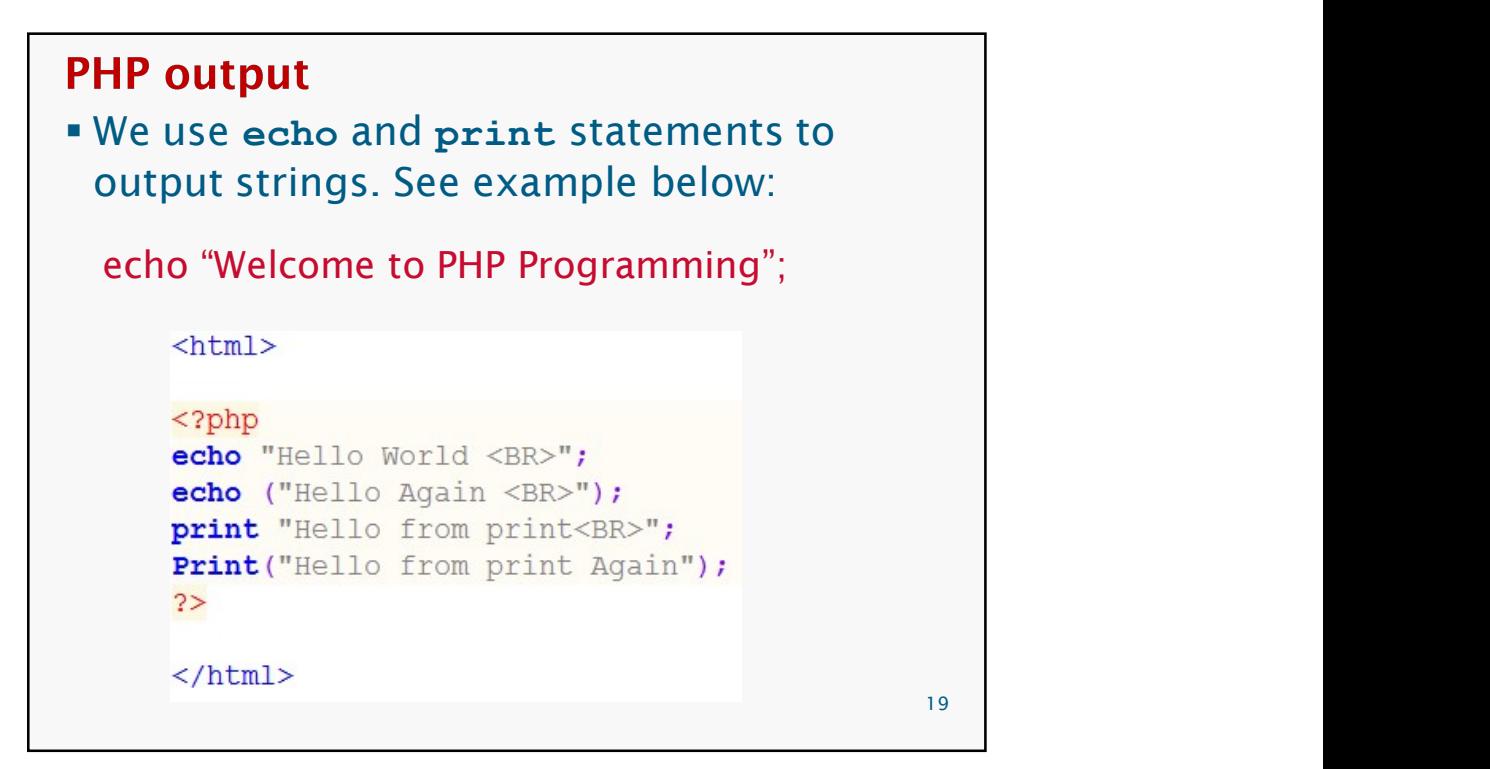

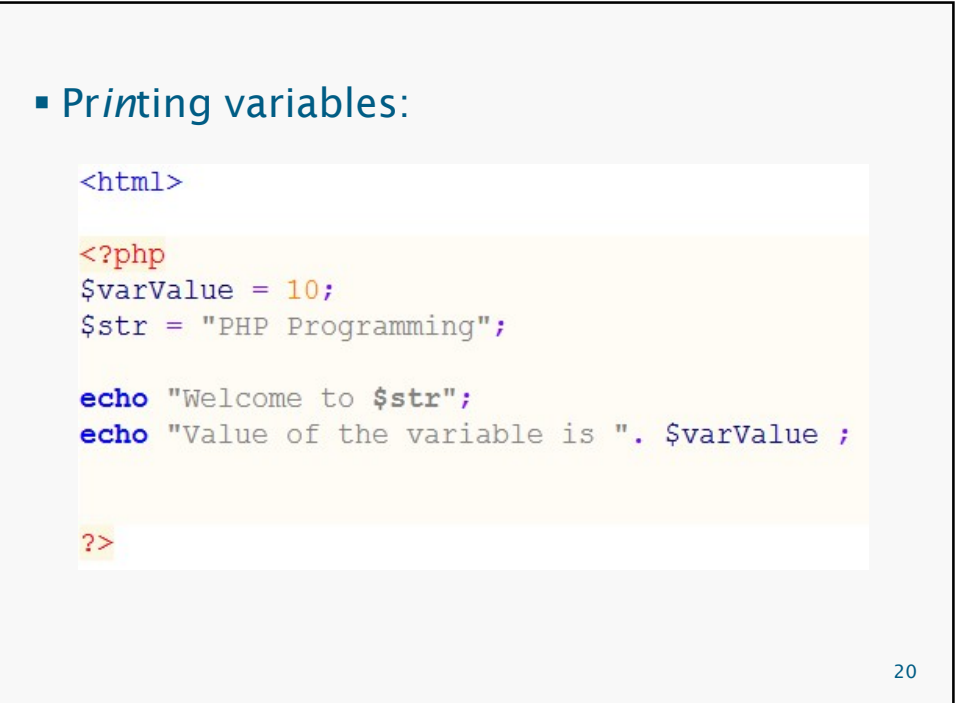

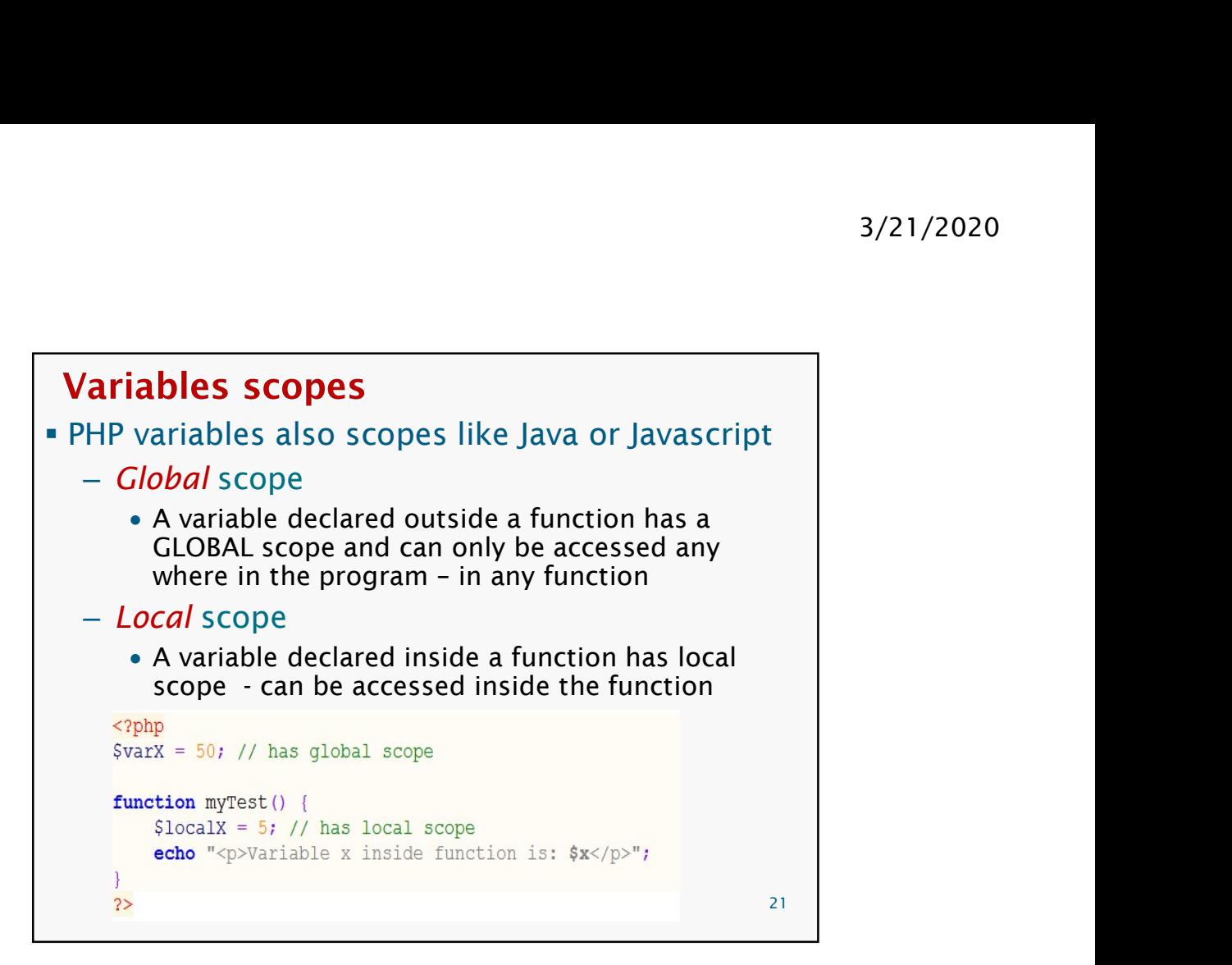

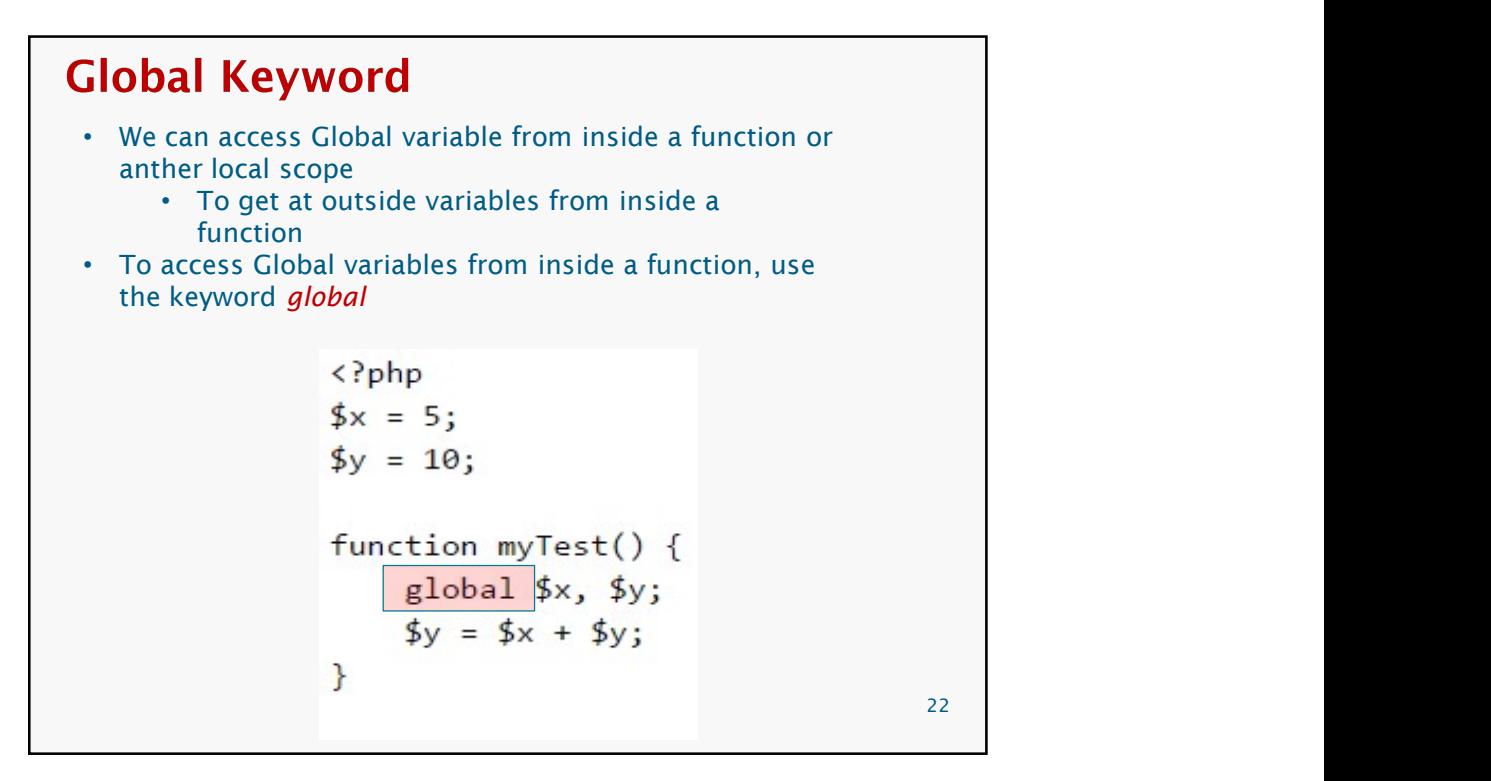

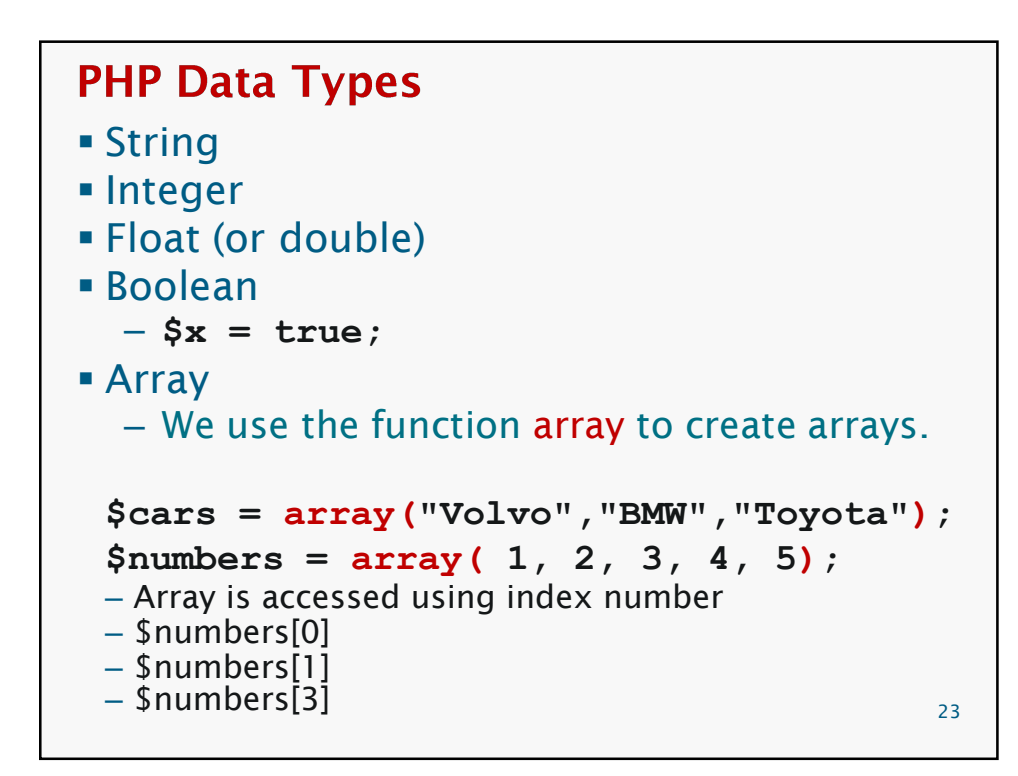

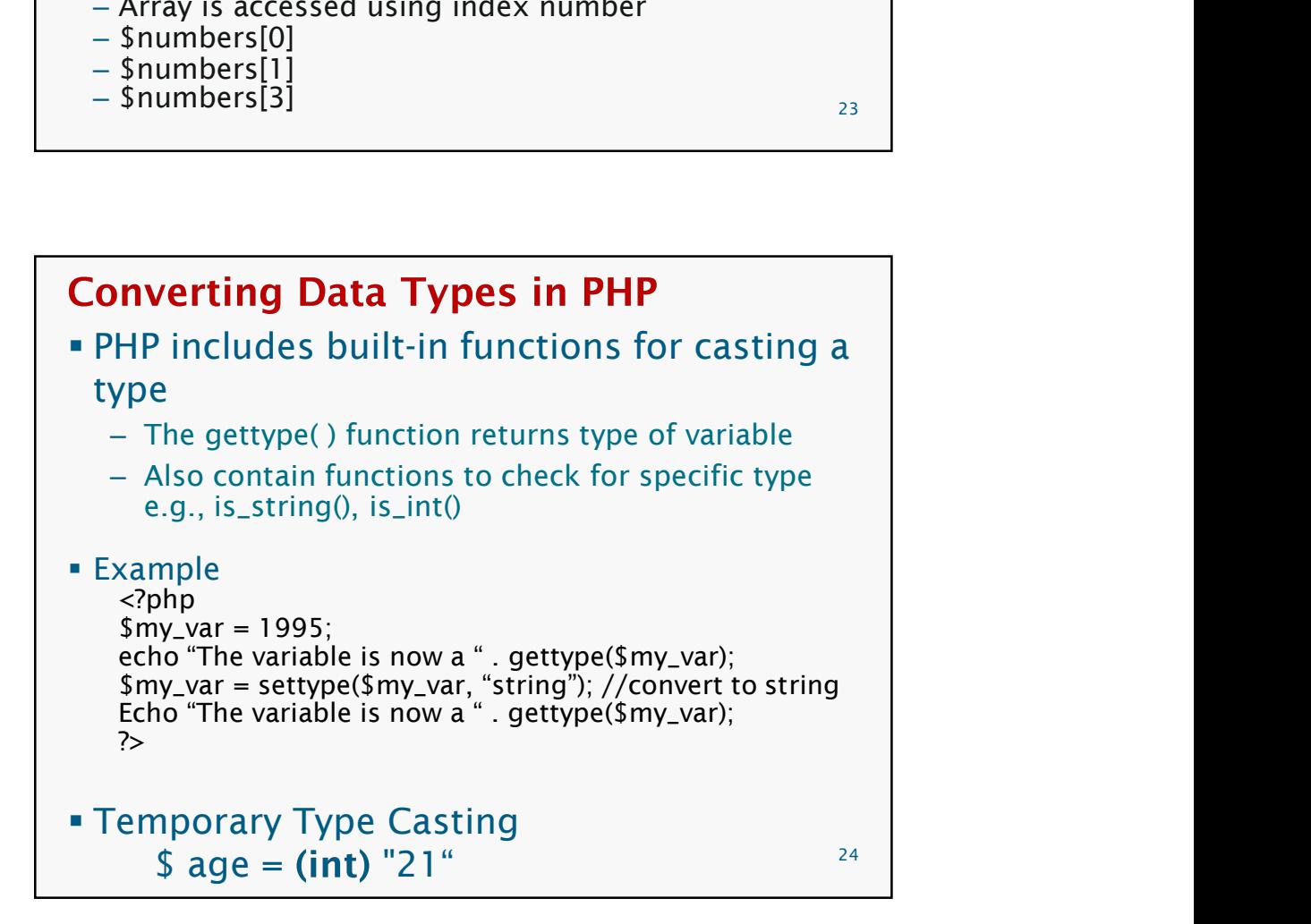

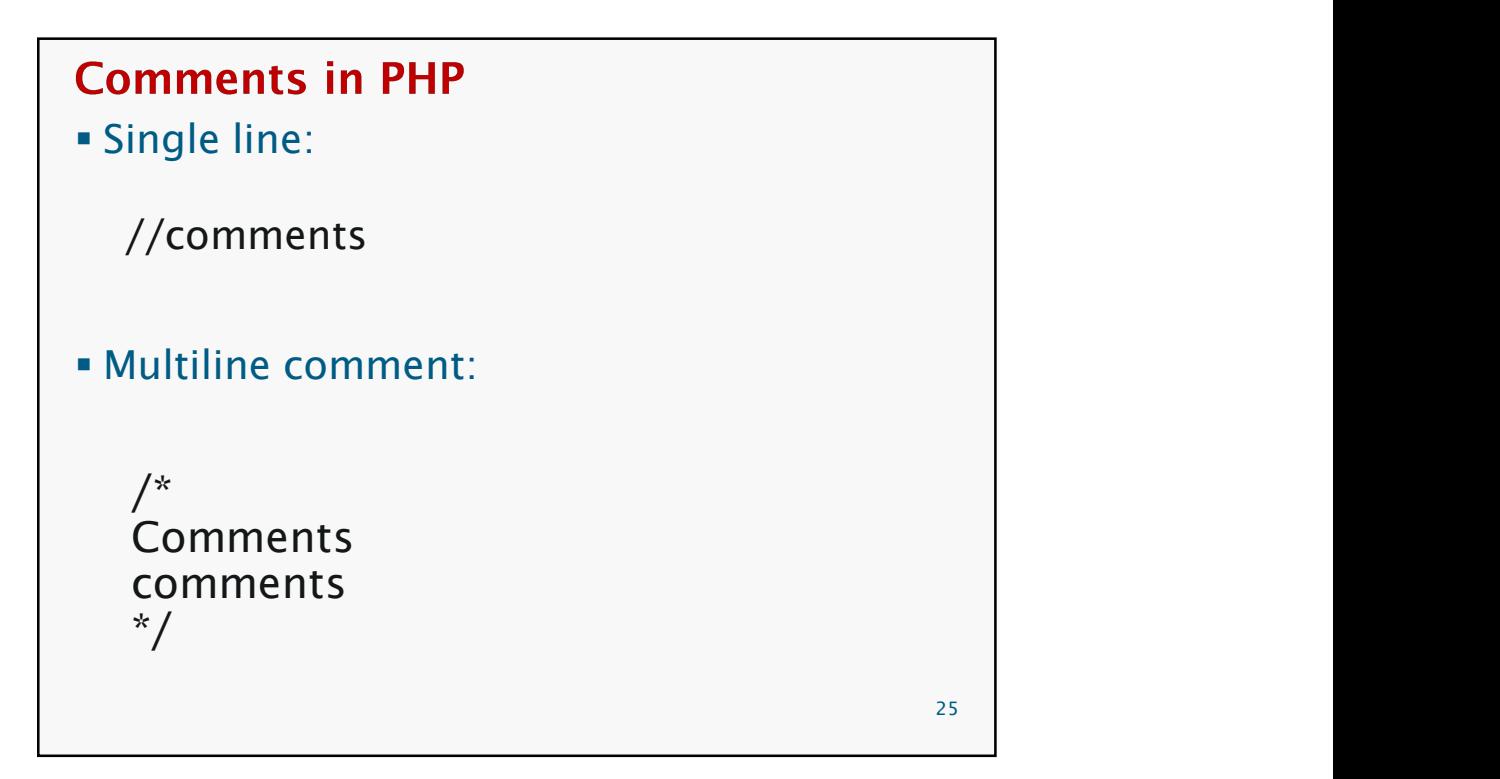

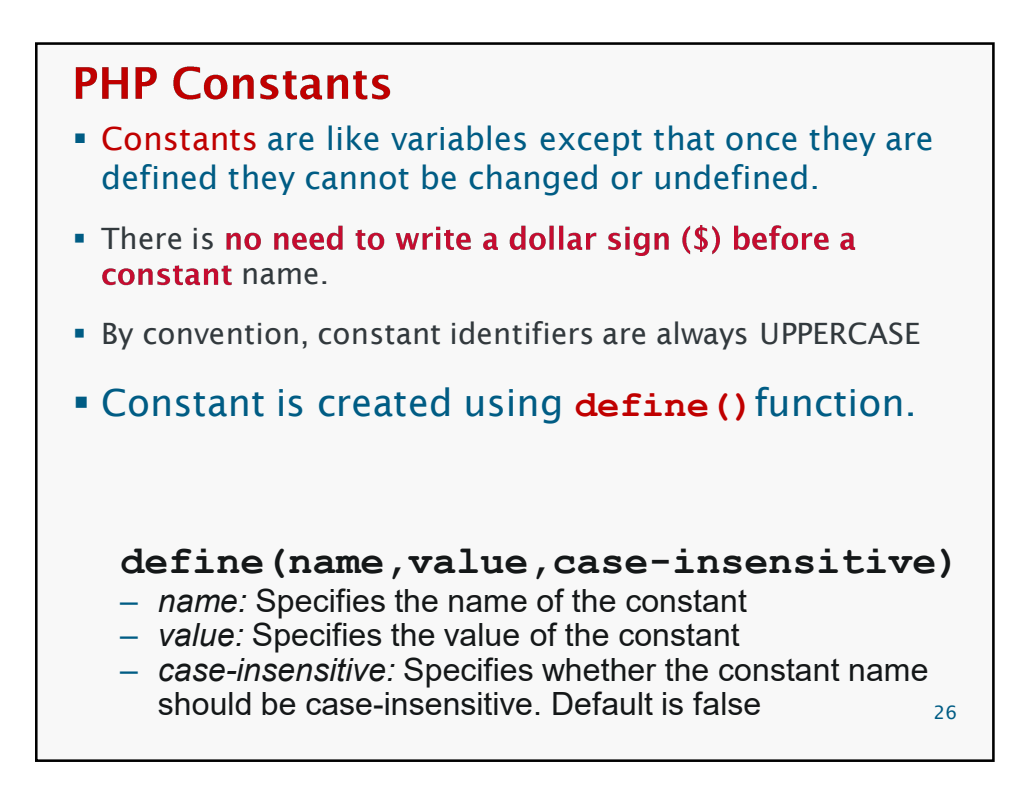

 constants are automatically global across the entire program

– PHP constant examples

```
// Constant LENGTH is defined
define("LENGTH", 50);
echo LENGTH;
```
// Constant LENGTH is defined as case insensitive define("LENGTH", 50, true); echo Length;

```
// Constant GREETING is defined.<br>define("GREETING","Welcome to W3Schools", true);
HP Constant<br>
constants are automatically global across the<br>
ntire program<br>
- PHP constant examples<br>
// Constant LENGTH", 50);<br>
// Constant LENGTH", 50);<br>
// Constant LENGTH", 50, true);<br>
// Constant CREETING is defined a
echo greeting;
```
27 and 27 and 27 and 27 and 27 and 27 and 27 and 27 and 28 and 28 and 28 and 28 and 28 and 28 and 28 and 28 an

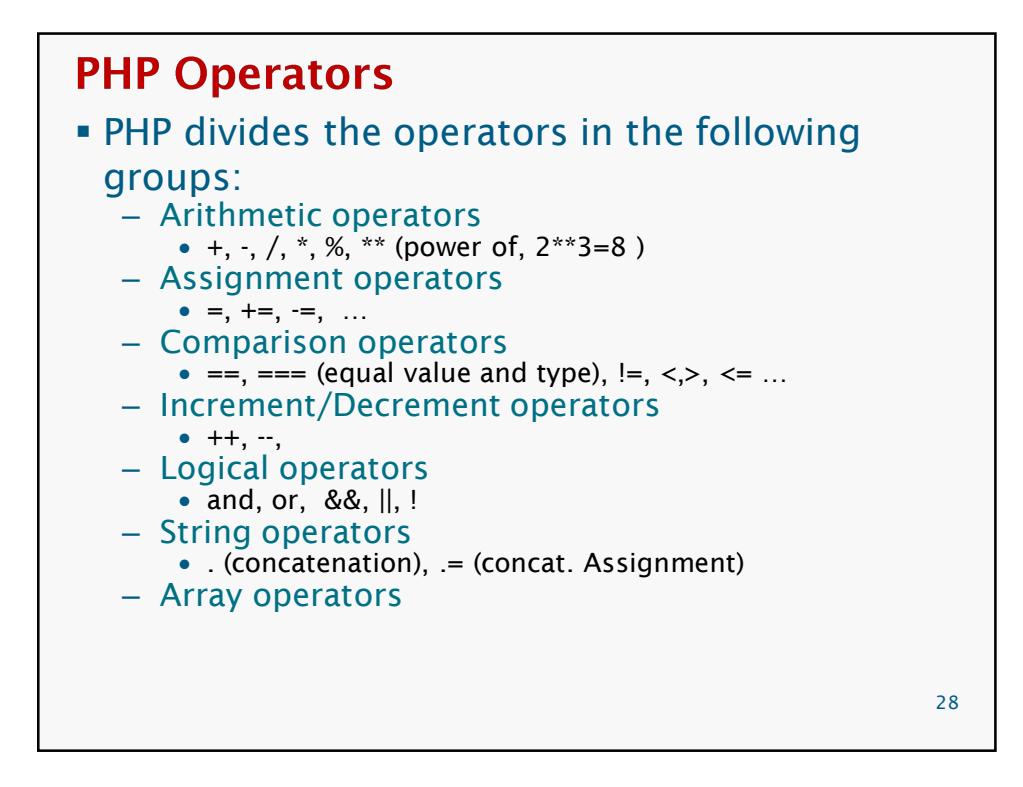

```
PHP Conditional Statements
iif
 if …else
 if … elseif… else
         if (\text{Smarks} > 50) {
             echo "You passed!";
          }
        if ($marks > 50) {
          echo "You passed!";
        else 
            echo "You failed";
                                                                             29 and the contract of the contract of the contract of the contract of the contract of the contract of the contract of the contract of the contract of the contract of the contract of the contract of the contract of the con
```

```
switch statement
       switch ($x)
       \{ , and the set of the set of the set of the set of the set of the set of the set of the set of the set of the set of the set of the set of the set of the set of the set of the set of the set of the set of the set of t
       case 1:
          echo "Number 1";
          break;
       case 2:
          echo "Number 2";
          break;
       case 3:
          echo "Number 3";
          break;
       default:
          echo "No number between 1 and 3";
          break;
       }30
```
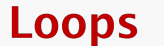

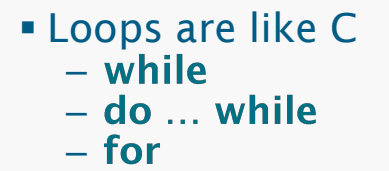

 $\{ \mathcal{L}(\mathcal{L}(\math$ echo "The number is:  $$x$   $>$ ";

for  $(\$x = 0; \$x \le 10; \$x++)$ 

}

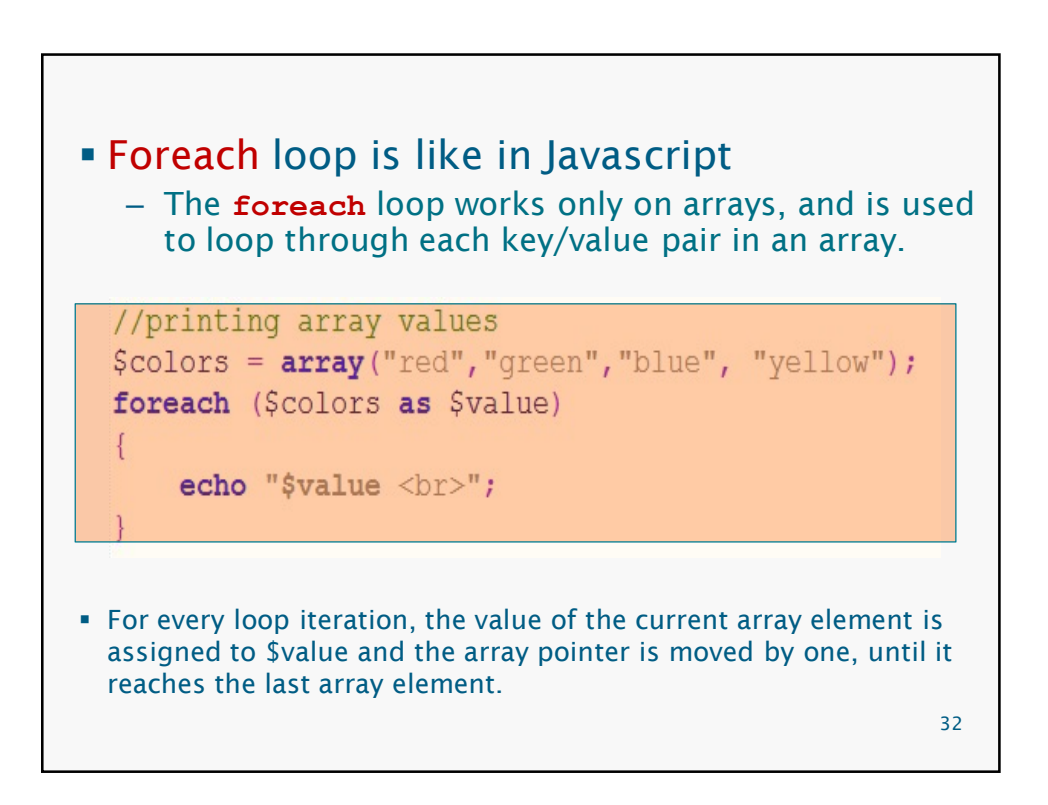

 $31$  and  $31$  and  $31$  and  $31$  and  $31$  and  $31$  and  $31$  and  $31$  and  $31$  and  $31$  and  $31$  and  $31$  and  $31$  and  $31$  and  $31$  and  $31$  and  $31$  and  $31$  and  $31$  and  $31$  and  $31$  and  $31$  and  $31$  and  $31$  and  $31$ 

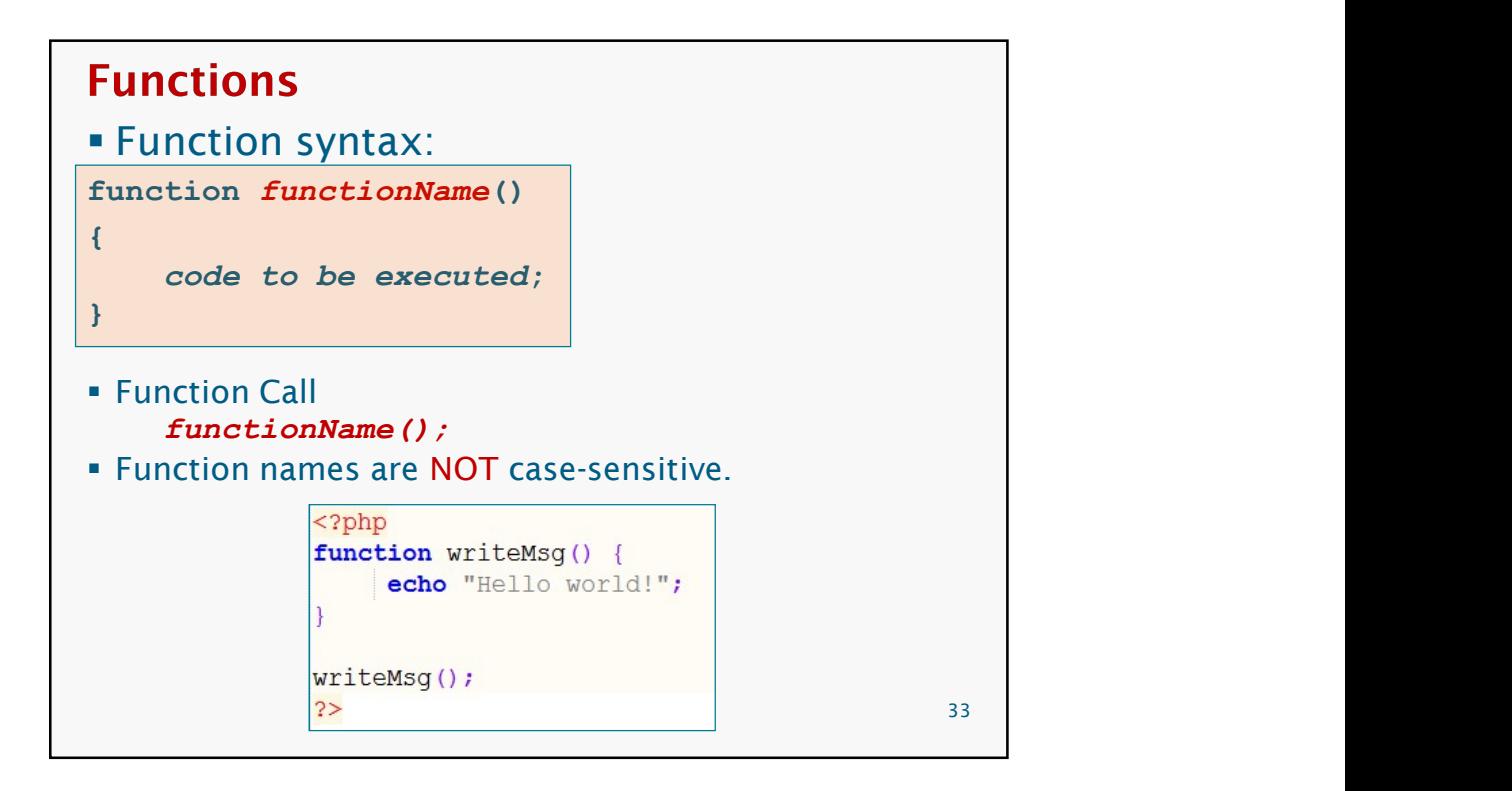

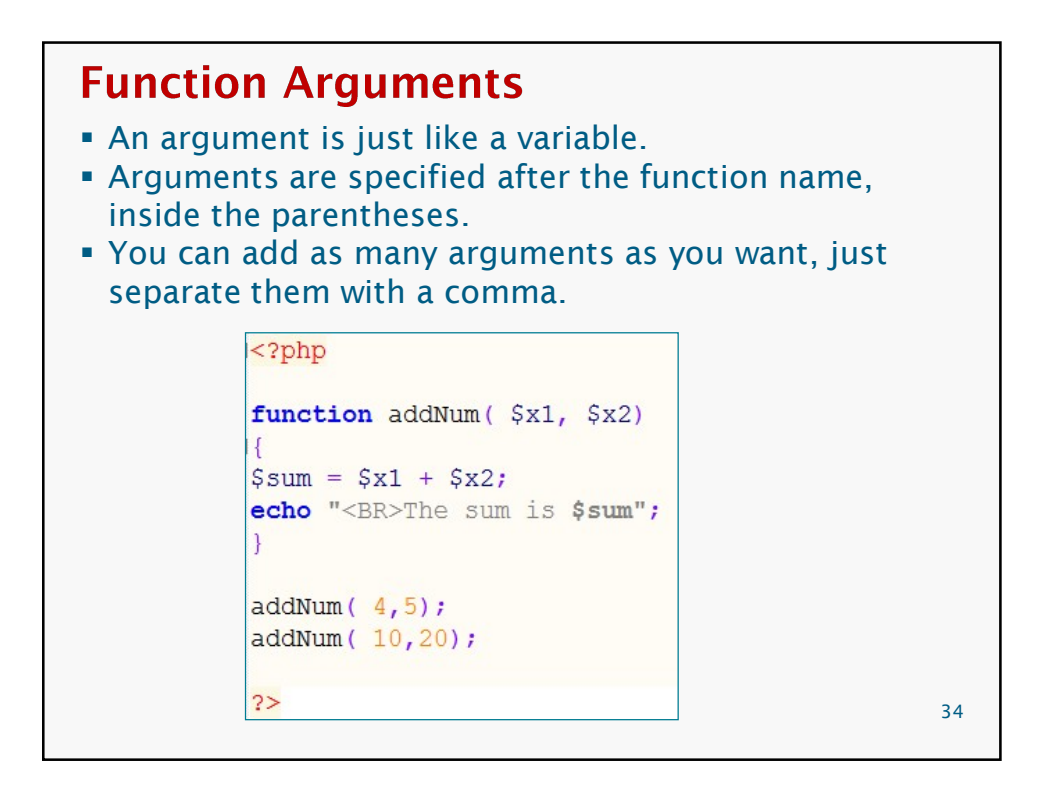

## **Function Parameters** The following example will write different first names, but equal last name: <html> <body>  $<$ ?php function writeName(\$fname) echo \$fname . " Refsnes.<br  $/$ >";  $\mathcal{F}$ echo "My name is "; writeName("Kai Jim"); echo "My sister's name is "; writeName("Hege"); echo "My brother's name is "; writeName("Stale"); Output:  $?$   $>$ </body> My name is Kai Jim Refsnes.  $\langle$ /html> My sister's name is Hege Refsnes. My brother's name is Stale Refsnes.  $35$  and  $35$  and  $35$  and  $35$  and  $35$  and  $35$  and  $35$  and  $35$  and  $35$  and  $35$  and  $35$  and  $35$  and  $35$  and  $35$  and  $35$  and  $35$  and  $35$  and  $35$  and  $35$  and  $35$  and  $35$  and  $35$  and  $35$  and  $35$  and  $35$

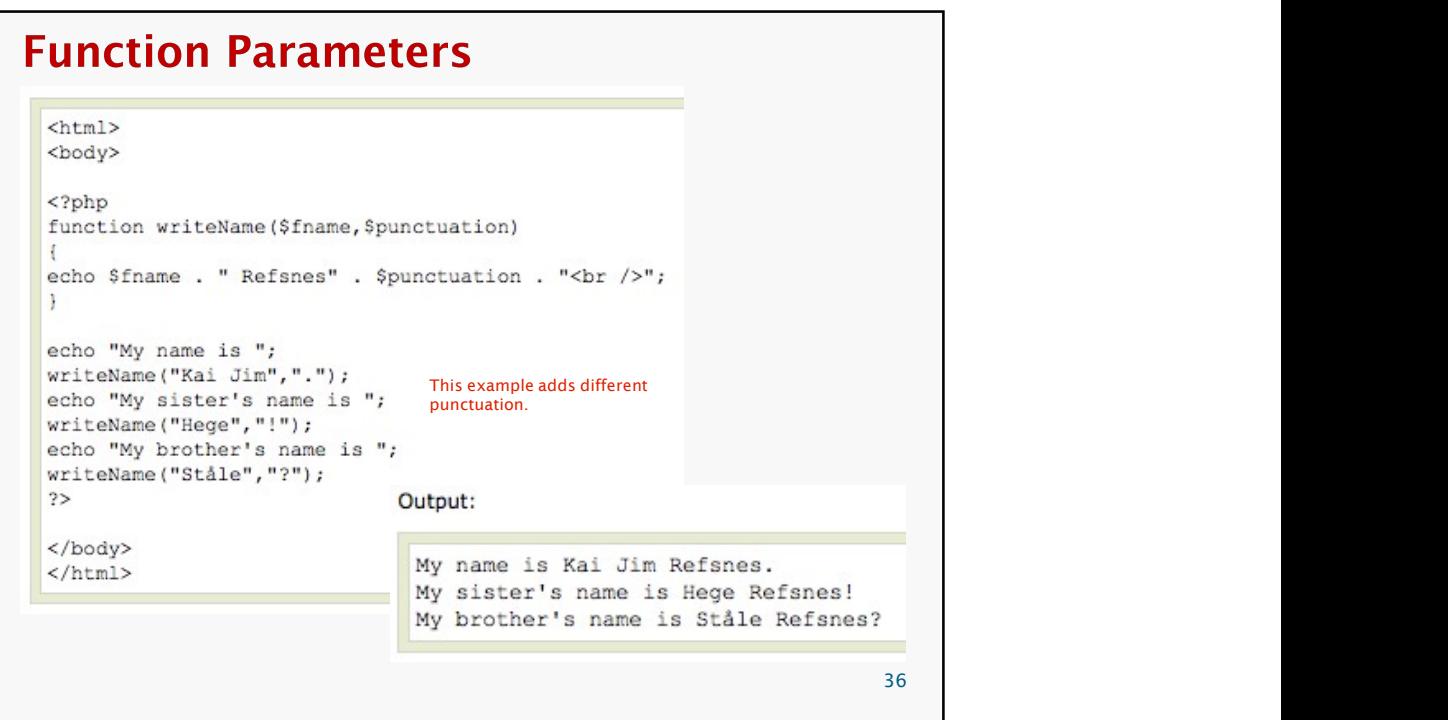

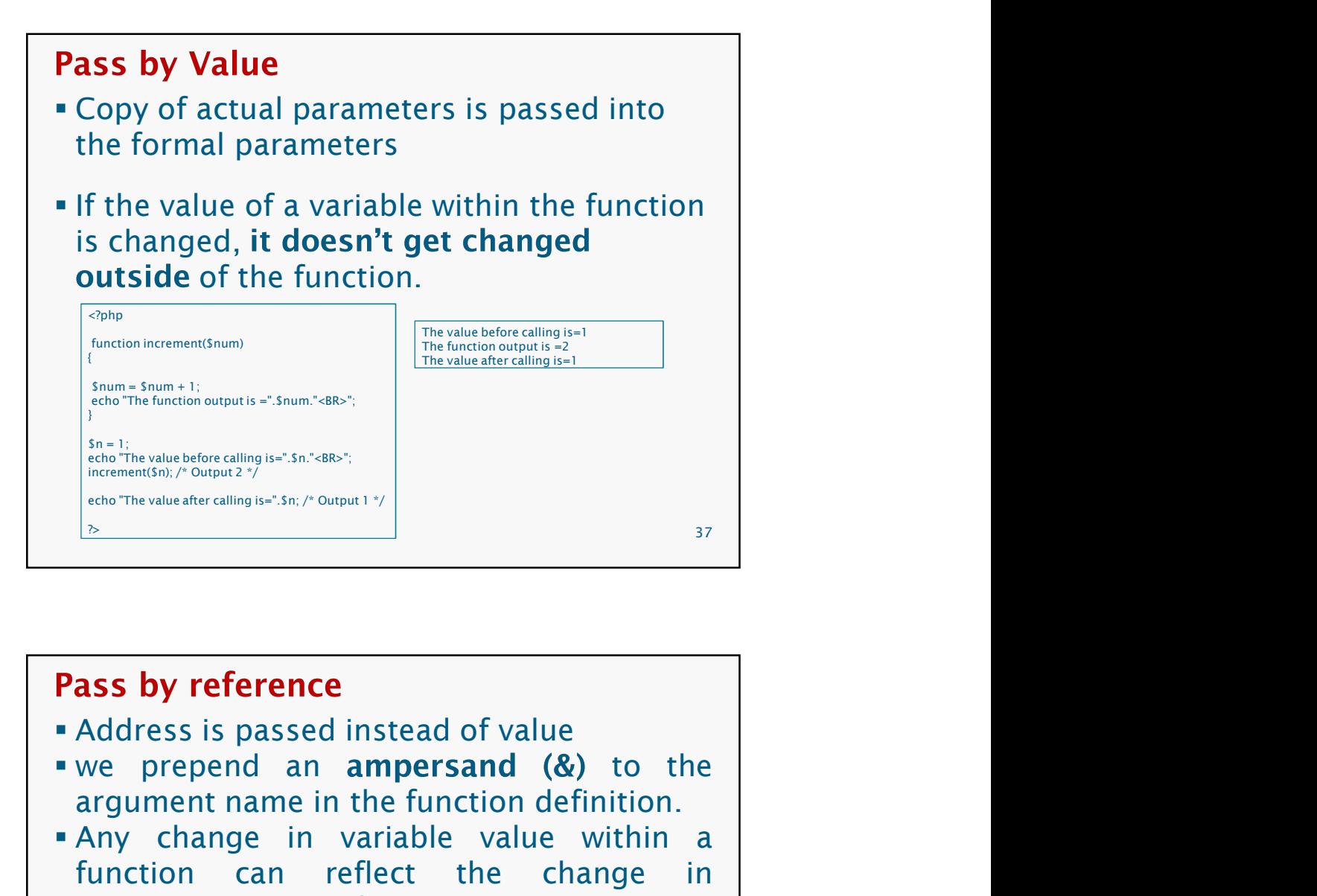

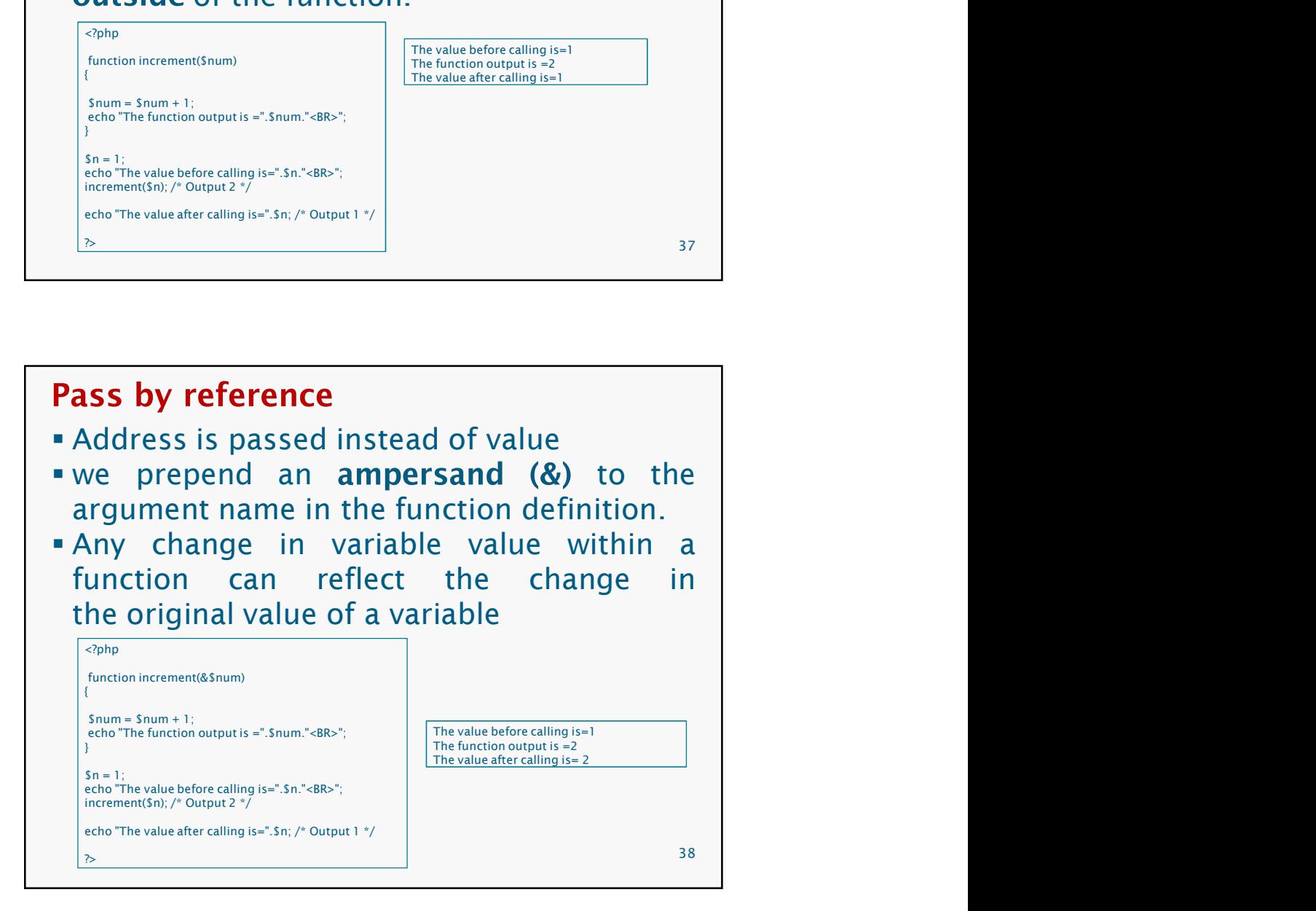

# **Default Argument Values**<br> **A** function may define C++-style default values<br> **A** function may define C++-style default values<br> **The default value must be a constant expression, not (for example) a variable, or a Example 18 Argument Values**<br>A function may define C++-style default values<br>for scalar arguments<br>The default value must be a constant<br>expression, not (for example) a variable, or a<br>function call. 3/21/2020<br> **Default Argument Values**<br> **A** function may define C++-style default values<br>
for scalar arguments<br> **The default value must be a constant expression, not (for example) a variable, or a<br>
<b>Function call.**<br> **Pusing Example 18 SET 18 SET 18 SET 18 SET 18 SET 18 SET 18 SET 18 SET 18 SET 18 SET 18 SET 18 SET 18 SET 18 SET 18 SET 18 SET 18 SET 18 SET 18 SET 18 SET 18 SET 18 SET 18 SET 18 SET 18 SET 18 SET 18 SET 18 SET 18 SET 18 SET 18 Solution Contains 1998 1999 11:**<br> **Solution call argument Values**<br> **Follow Contains 1999 11:**<br> **Follow Contains 1999 11:**<br> **Follow Contains Show Contains arguments**, defaults should be<br> **Contained be the container of cont SACTA SET ANTIFY SIDE AND ANTIFY SIDE AND ANTIFY SIDE AND AN INCREDIBLEM STATE AND AN INTERNATIONAL STATE OF A SURFACT ARGUMENT CONTINUES ARE CONTINUES AND A SURFACT AND A SURFACT AND A SURFACT AND A SURFACT AND A SURFACT SANTAGE SET ASSET AS EXECT AND THE CONSTRANT CONSTRANT (SCREED)**<br> **SANTAGE AS EXECT AS EXECT AS EXECT AS EXECT AS EXPECTANT OF A SET AND ASSET AS EXPERIENCE AND SOMETHING SURFACE AS EXPECTED.**<br> **ONE ASSET AS EXPECTED AS E** 39 <?php function makecoffee(\$type = "cappuccino") { return "Making a cup of \$type.\n"; } echo makecoffee() ."<BR>"; echo makecoffee(null)."<BR>' echo makecoffee("espresso")."<BR>"; ?> Making a cup of cappuccino. Making a cup of Making a cup of espresso.

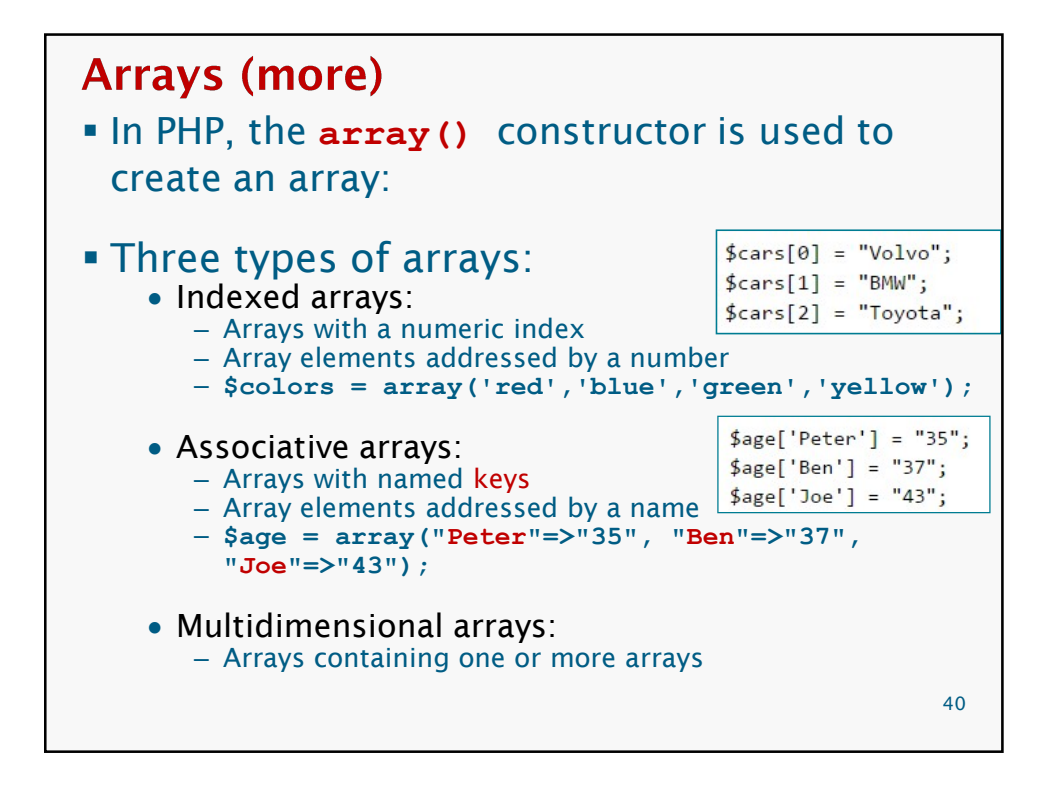

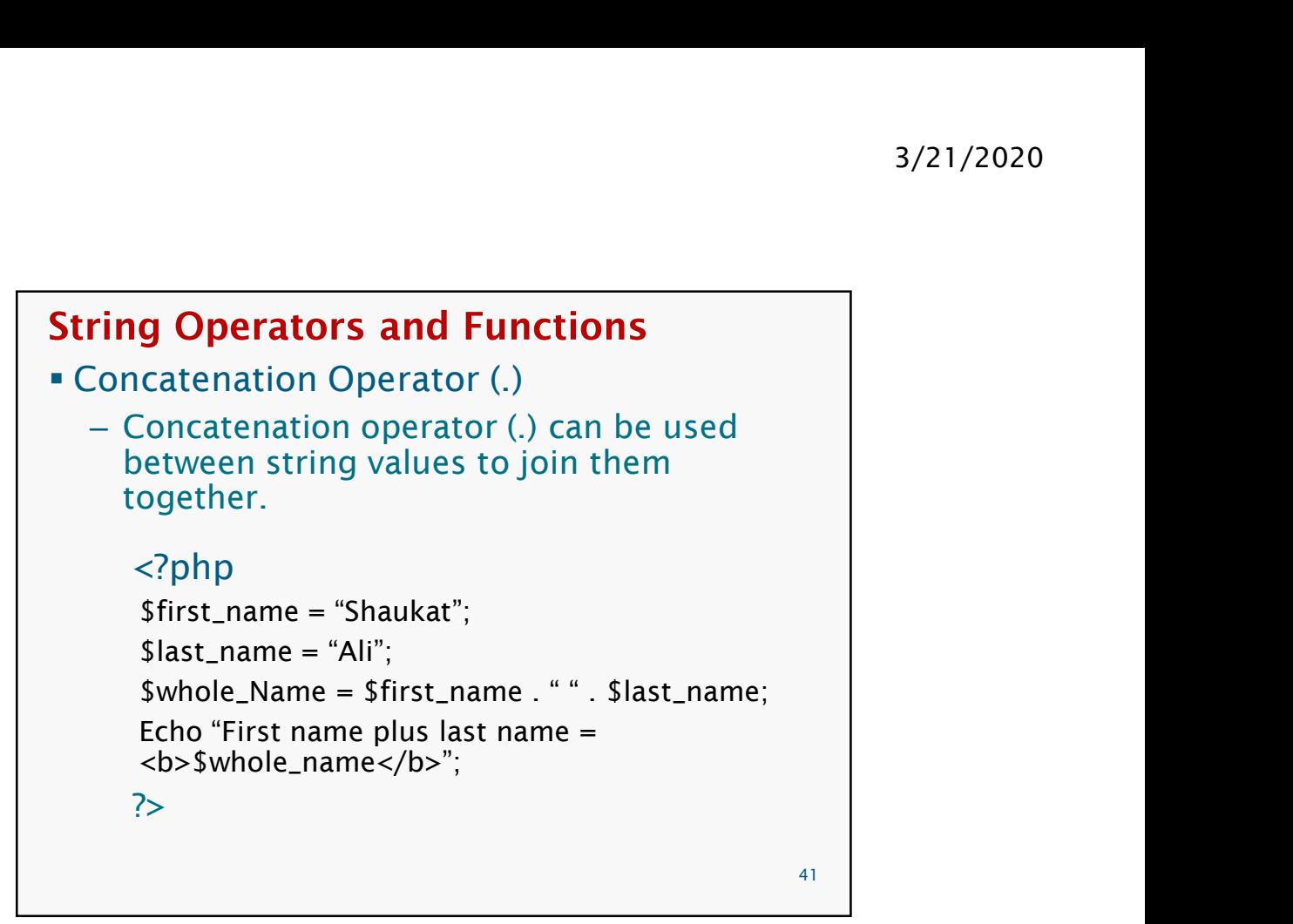

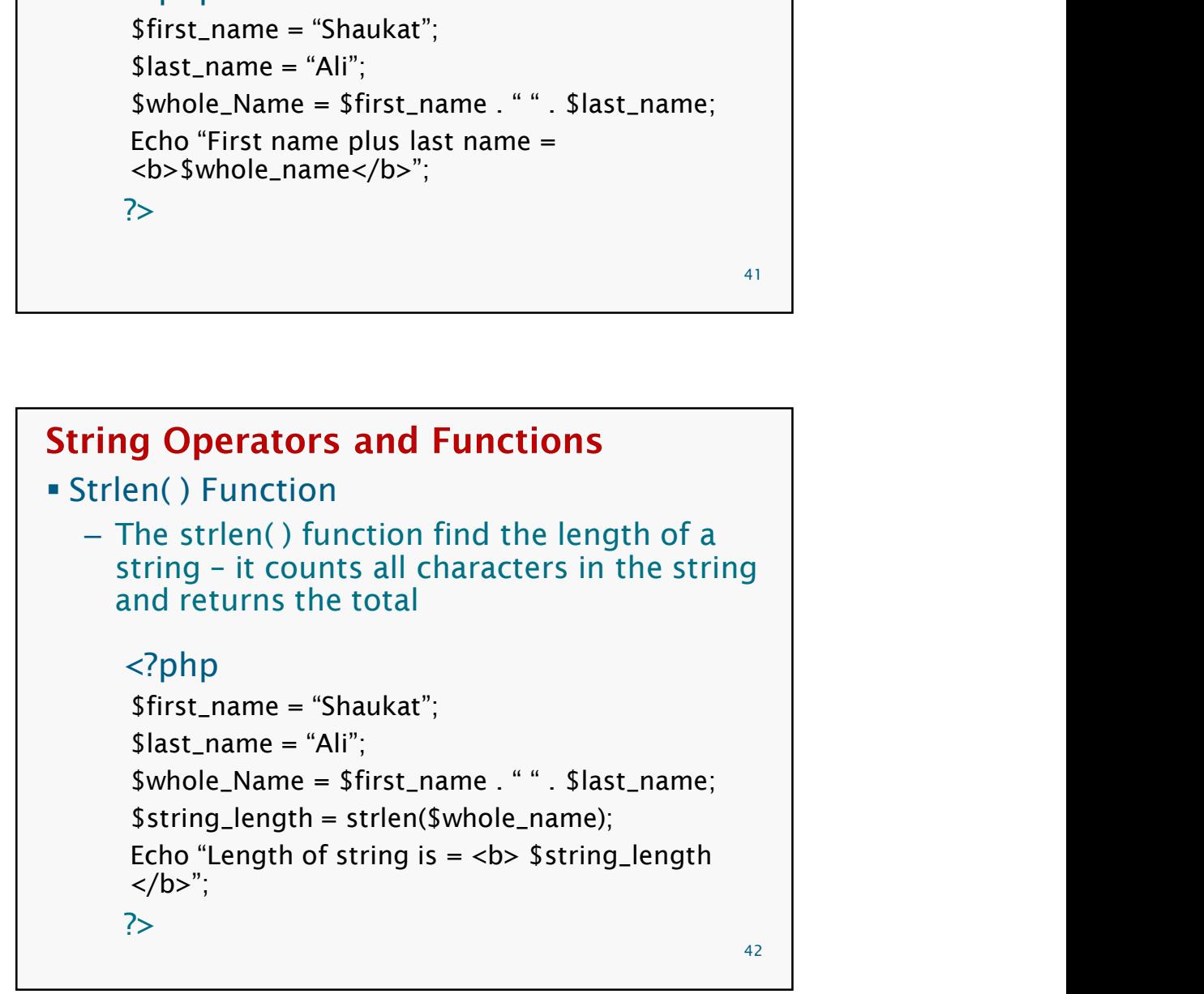

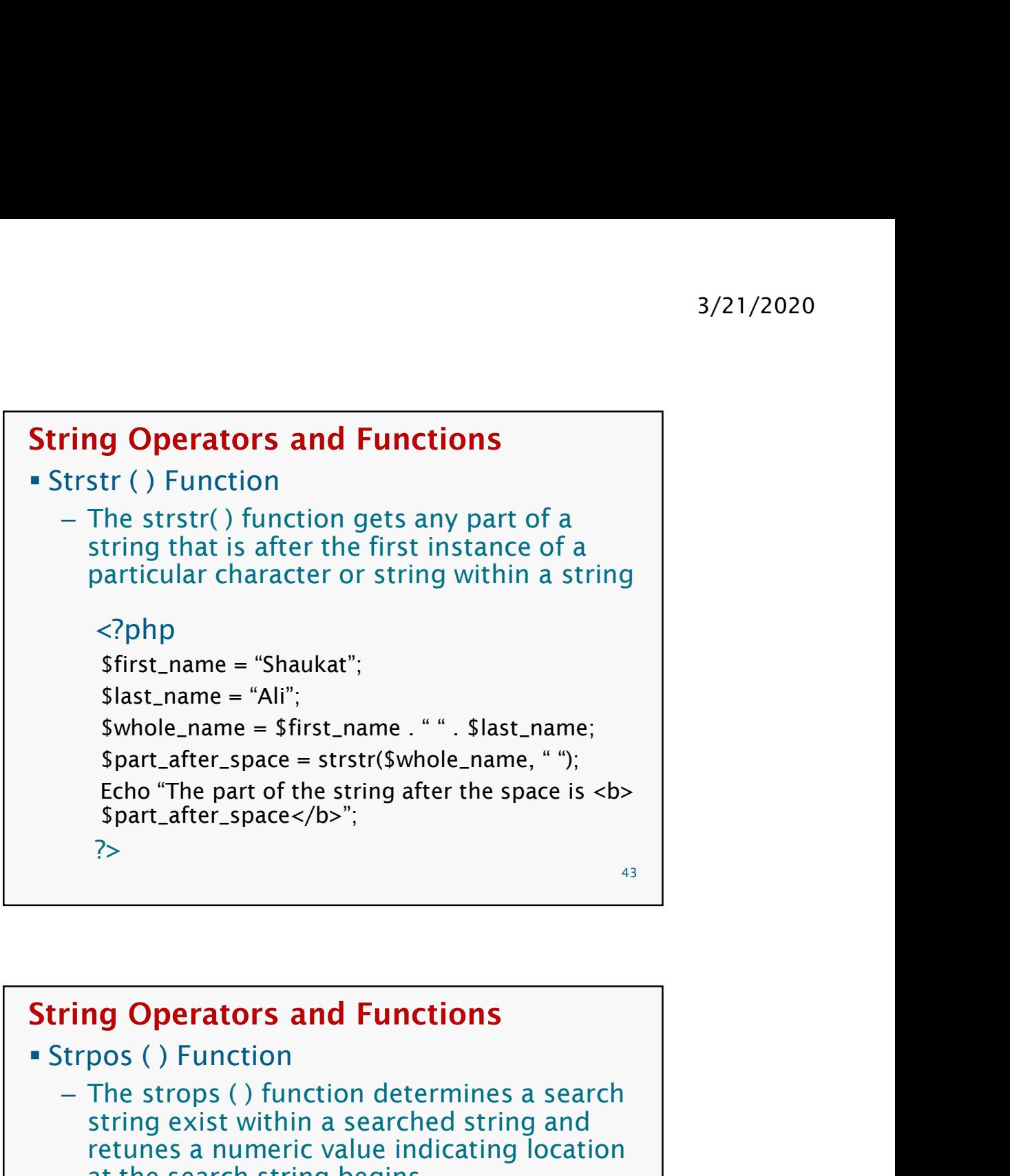

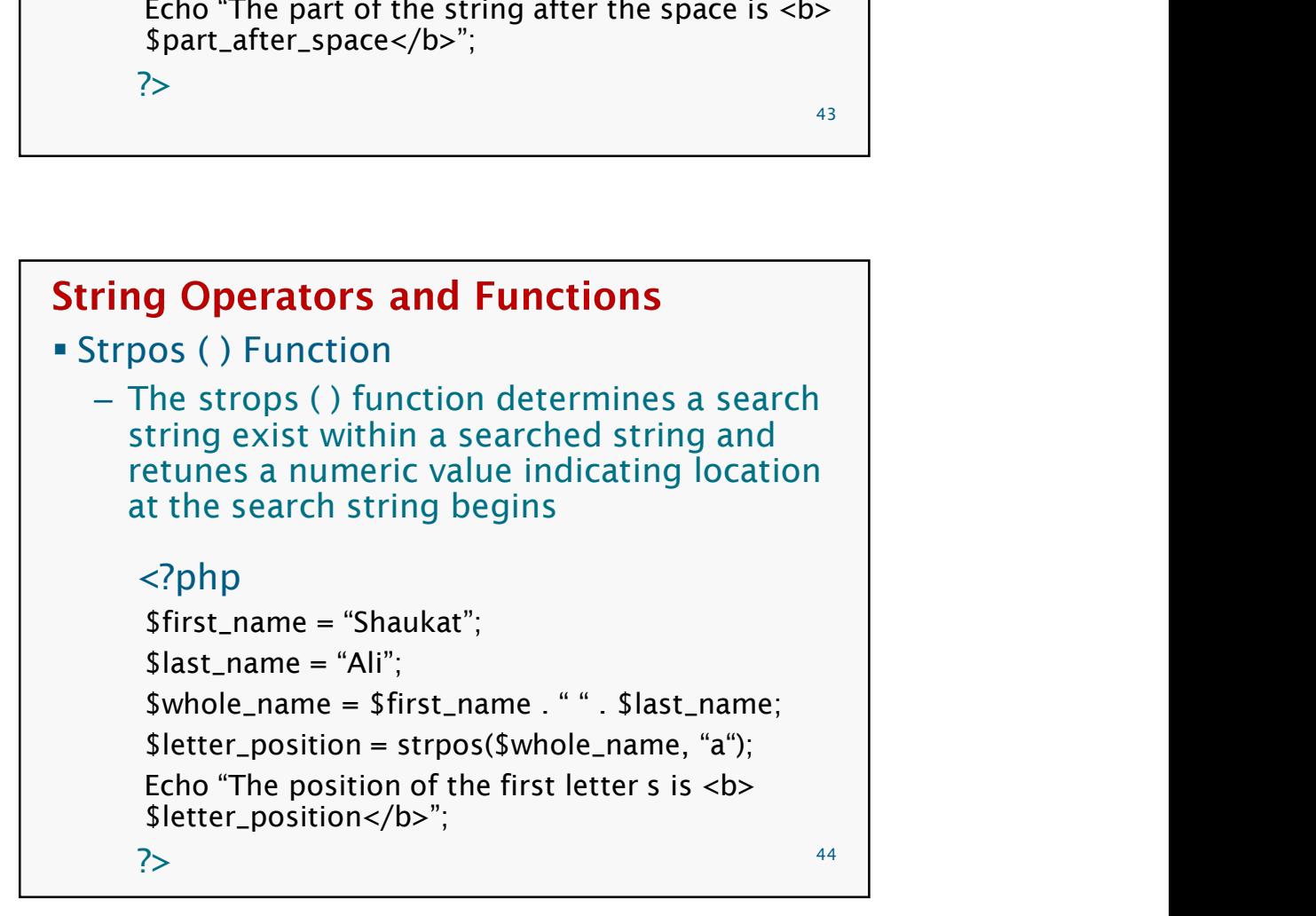

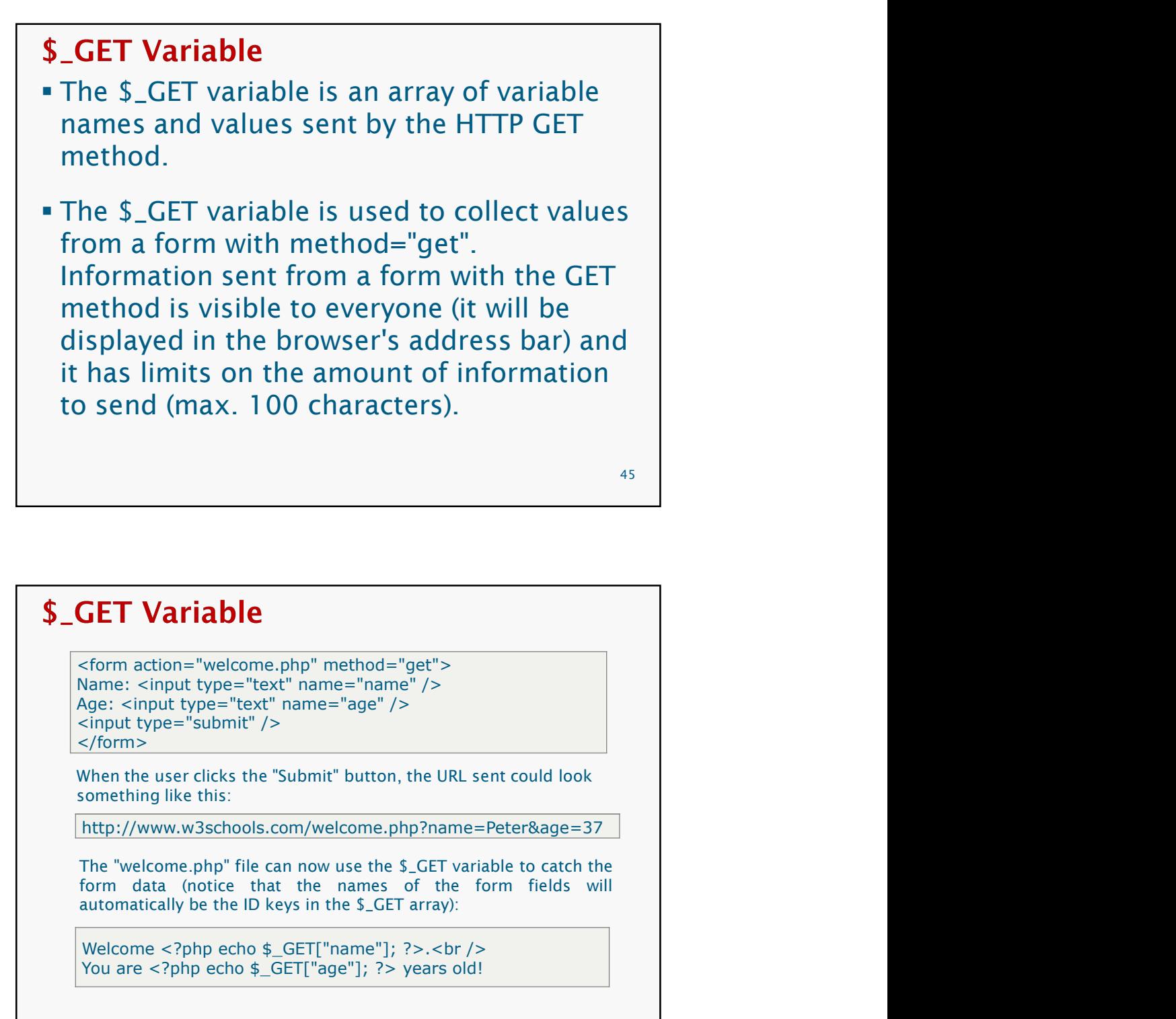

```
<form action="welcome.php" method="get"> 
Name: <input type="text" name="name" /> 
Age: <input type="text" name="age" /> 
<input type="submit" /> 
</form>
```
When the user clicks the "Submit" button, the URL sent could look something like this:

http://www.w3schools.com/welcome.php?name=Peter&age=37

45<br> **GET Variable**<br>
form attion = "welcome, php" method="get"><br>
Shame: <input type="text" name="name"/><br>
yage: <input type="text" name="age"/><br>
sinput type="submit"/><br>
sinput type="submit"/><br>
sinput type="submit"/><br>
sinpu **GET Variable**<br>
storm action="welcome.php" method="get"><br>
Name: <input type="text" name="name" /><br>
year. <input type="text" name="age" /><br>
stype="submit" /><br>
stype="submit" /><br>
stype="submit" /><br>
when the user clicks the "

- 3/21/2020<br> **S\_POST Variable**<br>
The \$\_POST variable is an array of variable<br>
names and values sent by the HTTP POST<br>
method. **POST Variable**<br>
The \$\_POST variable is an array of variable<br>
names and values sent by the HTTP POST<br>
method.<br>
The \$\_POST variable is used to collect<br>
values sent by the HTTP POST method.
- 3/21/2020<br> **\$\_POST Variable**<br> **The \$\_POST** variable is an array of variable<br>
names and values sent by the HTTP POST<br>
method.<br> **The \$\_POST** variable is used to collect<br>
values from a form with method="post".<br>
Information se 3/21/2020<br> **POST Variable**<br>
The \$\_POST variable is an array of variable<br>
names and values sent by the HTTP POST<br>
method.<br>
The \$\_POST variable is used to collect<br>
values from a form with method="post".<br>
Information sent fro 3/21/2020<br> **POST Variable**<br>
The \$\_POST variable is an array of variable<br>
names and values sent by the HTTP POST<br>
method.<br>
The \$\_POST variable is used to collect<br>
values from a form with method="post".<br>
Information sent fro 3/21/2020<br> **POST Variable**<br>
The \$\_POST variable is an array of variable<br>
names and values sent by the HTTP POST<br>
method.<br>
The \$\_POST variable is used to collect<br>
values from a form with method="post".<br>
Information sent fro **POST Variable**<br> **COST Variable**<br> **COST Variable** is an array of variable<br>
prames and values sent by the HTTP POST<br>
method.<br>
The \$\_POST variable is used to collect<br>
values from a form with method="post".<br>
Information sent send.

47 and the contract of the contract of the contract of the contract of the contract of the contract of the contract of the contract of the contract of the contract of the contract of the contract of the contract of the con

```
<form action="welcome.php" method="post"> 
Name: <input type="text" name="name" /> 
Age: <input type="text" name="age" /> 
<input type="submit" /> 
</form>
 POST Variable<br>
Example 18.4<br>
Example 18.4<br>
Example the "welcome.php" method="post"><br>
Name: <input type="text" name="age" /><br>
\angle<br>
\angle<br>
\angle<br>
\angle<br>
\angle<br>
\angle<br>
\angle<br>
\angle<br>
\angle<br>
\angle<br>
\angle<br>
\angle<br>
\angle<br>
\angle<br>
\POST Variable<br>
Example 18 Constant Constant Constant Constant Constant Constant<br>
Example 18 Constant type="text" name="name"/><br>
\frac{1}{2} schipt type="text" name="name"/><br>
\frac{1}{2} schipt type="text" name="name"/><br>

 POST Variable<br>
anne: <input type="text" name="name"/><br>
Alame: <input type="text" name="name"/><br>
Age: <input type="text" name="age"/><br>
scipput type="submit"/><br>
scipput type="submit"/><br>
scipput type="submit"/><br>
Alform><br>
Sc
 POST Variable<br>
form attion = "welcome, php" method="post"><br>
Shame: <input type="text" name="name" /><br>
Mage: <input type="text" name="age" /><br>
Shame: \type="submit" /><br>
strippility type="submit" /><br>
strippility welcome.hp
 POST Variable<br>
Soform action="welcome.php" method="post"><br>
Name: <input type="text" name="name" /><br>
Step: <input type="text" name="age" /><br>
step: <input type="submit" /><br>
Soform><br>
When the user clicks the "Submit" button
```
When the user clicks the "Submit" button, the URL sent could look something like this:

http://www.w3schools.com/welcome.php

# **Cookies in PhP**

- A cookie is a small text file that lets you store a small amount of data (nearly 4KB) on the user's computer.
- They are typically used to keeping track of information such as username that the site can retrieve to personalize the page when user visit the website next time.
- Once a cookie has been set, all page requests that follow return the cookie name and value.
- A cookie can only be read from the domain that it has been issued from. For example, a cookie set using the domain www.xyz.com can not be read from the domain www.abc.com.

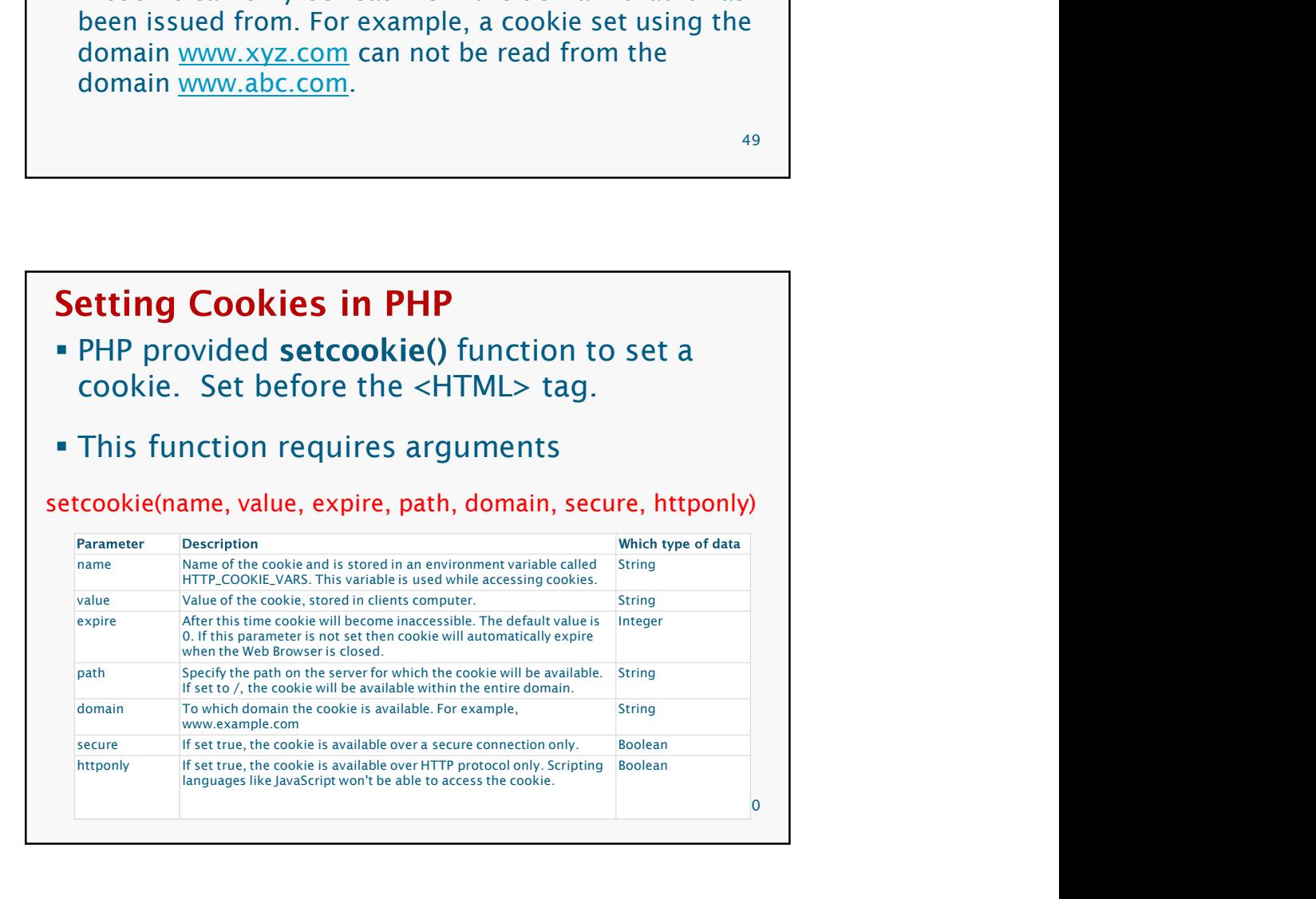

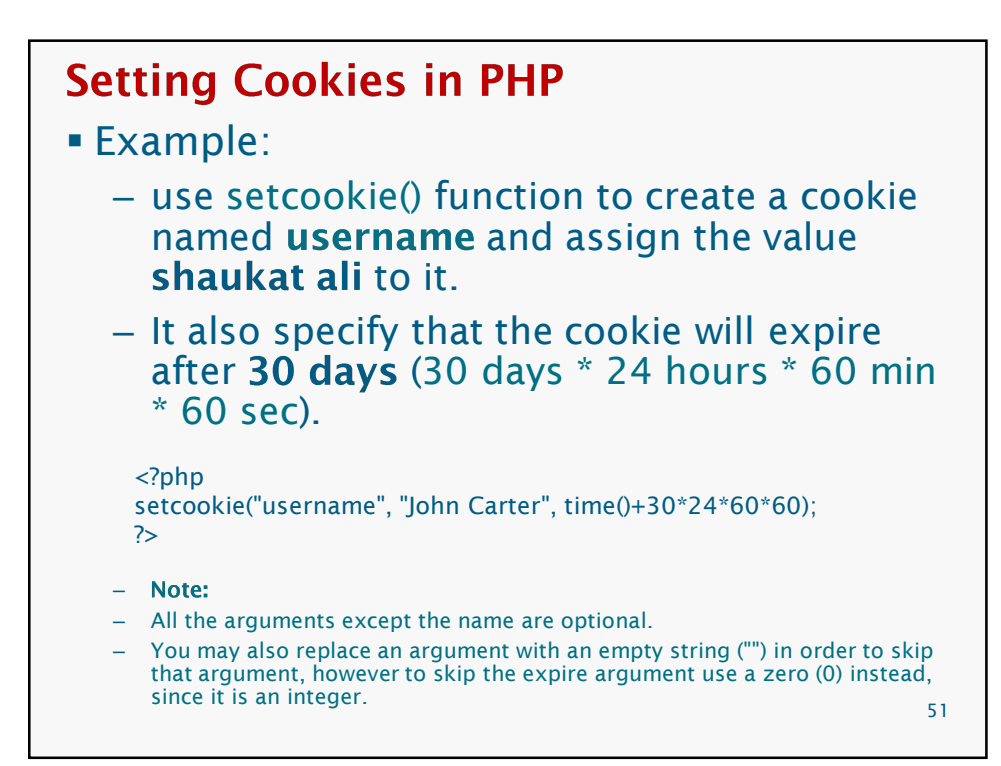

```
Example
<?php
 setcookie("name", "Paleey Khan", time()+3600, "/","", 0);
  setcookie("age", "5", time()+3600, "/", "", 0);
?> <u>Particular Section (2002)</u>
<html>
  <head>
    <title>Setting Cookies with PHP</title>
  </head>
  <body>
   <?php echo "Set Cookies"?>
  </body>
</html>
```
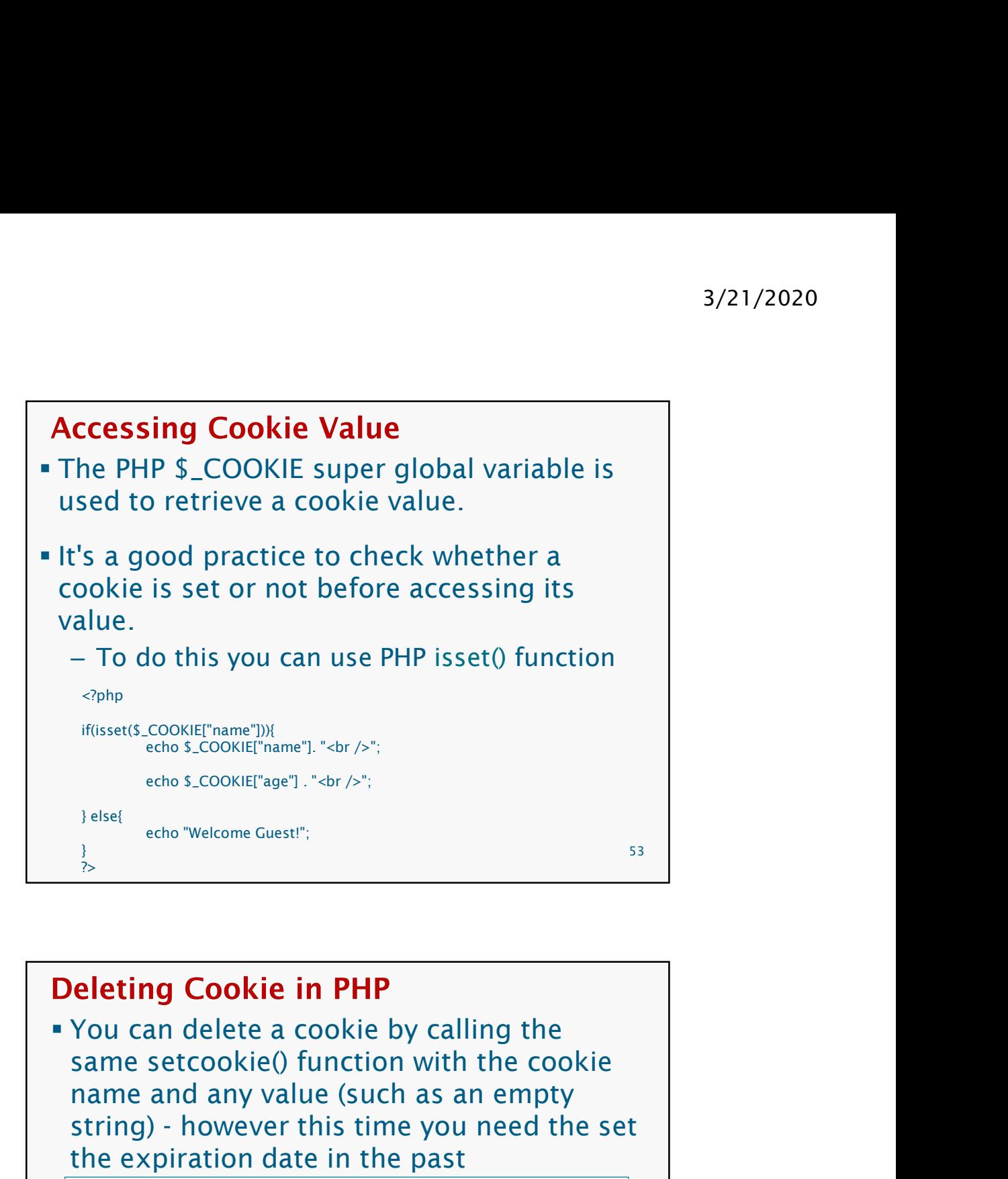

![](_page_26_Picture_2.jpeg)

![](_page_27_Figure_1.jpeg)

![](_page_27_Figure_3.jpeg)

![](_page_28_Figure_1.jpeg)

![](_page_28_Figure_2.jpeg)

- 3/21/2020<br> **Starting a PHP Session**<br> **A** PHP session is easily started by making a<br>
call to the **session\_start()** function<br>
 This function first checks if a session is<br>
already started and if none is started then it
	- 3/21/2020<br> **call to the session is easily started by making a**<br>
	call to the **session\_start()** function<br>
	 This function first checks if a session is<br>
	already started and if none is started then it<br>
	starts one 3/21/2020<br> **arting a PHP Session**<br>
	LPHP session is easily started by making a<br>
	all to the **session\_start()** function<br>
	- This function first checks if a session is<br>
	already started and if none is started then it<br>
	starts one 3/21/2020<br> **allready Sensify Session**<br>
	The session is easily started by making a<br>
	I to the **session\_start()** function<br>
	This function first checks if a session is<br>
	already started and if none is started then it<br>
	starts one<br>
	- 3/21/2<br> **Solution 18 The Session**<br>
	The session is easily started by making a<br>
	I to the **session\_start()** function<br>
	This function first checks if a session is<br>
	already started and if none is started then it<br>
	starts one<br>
	It 3/21/2020<br> **arting a PHP Session**<br>
	PHP session is easily started by making a<br>
	all to the **session\_start()** function<br>
	— This function first checks if a session is<br>
	already started and if none is started then it<br>
	starts one<br> 3/21/2020<br> **ting a PHP Session**<br>
	HP session is easily started by making a<br>
	1 to the **session\_start()** function<br>
	This function first checks if a session is<br>
	already started and if none is started then it<br>
	latarts one<br>
	It is page
- 3/21/2020<br> **Starting a PHP Session**<br> **A** PHP session is easily started by making a<br>
call to the **session\_start()** function<br>
 This function first checks if a session is<br>
already started and if none is started then it<br>
star **Example 3 PHP Session**<br>
A PHP session is easily started by making a<br>
call to the **session\_start()** function<br>
- This function first checks if a session is<br>
already started and if none is started then it<br>
starts one<br>
- It **Example 18 APHP Session**<br>
A PHP session is easily started by making a<br>
call to the **session\_start()** function<br>
- This function first checks if a session is<br>
already started and if none is started then it<br>
starts one<br>
- It

59

## **Example**

- The following example starts a session then register a variable called **counter** that is incremented each time the page is visited during the session
- Make use of **isset**() function to check if session variable is already set or not

![](_page_30_Figure_1.jpeg)

![](_page_30_Figure_2.jpeg)

![](_page_31_Figure_1.jpeg)

![](_page_31_Figure_2.jpeg)

![](_page_32_Figure_1.jpeg)

![](_page_32_Picture_124.jpeg)

- **The connection to the MySQL database** server will be closed automatically as soon as the execution of the script ends
- However, if you want to close it earlier you can do this by simply calling the 3/21/2020<br> **Solution**<br> **PHP mysolvent Connection**<br> **PHP mysolvent Connection**<br> **PHP mysolically as soon**<br> **PHP mysolicidear and the set of the set of the set of the set of the set of the set of the set of the set of the se**

67 and 200 and 200 and 200 and 200 and 200 and 200 and 200 and 200 and 200 and 200 and 200 and 200 and 200 and

## **Example** <?php /\* Attempt MySQL server connection. Assuming you are running MySQL server with default setting (user 'root' with no password) \*/ \$link = mysqli\_connect("localhost", "root", ""); // Check connection if(\$link === false)  $\{$  and  $\{$  and  $\{$  and  $\{$   $\}$  and  $\{$   $\}$ die("ERROR: Could not connect. " . mysqli\_connect\_error()); } else  $\{$  and  $\{$  and  $\{$  and  $\{$   $\}$  and  $\{$   $\}$ // Print host information echo "Connect Successfully. Host info: " . mysqli\_get\_host\_info(\$link); } // Close connection mysqli\_close(\$link);  $\beta$  and  $\beta$  and  $\beta$  ?>

![](_page_34_Figure_1.jpeg)

```
Example
<?php
/* Attempt MySQL server connection. Assuming you are running MySQL
server with default setting (user 'root' with no password) */
$link = mysqli_connect("localhost", "root", "");
// Check connection
if(\$link == false)die("ERROR: Could not connect. " . mysqli_connect_error());
}
// Attempt create database query execution
$sql = "CREATE DATABASE demo";
if(mysqli_query($link, $sql)){
  echo "Database created successfully";
} else{
  echo "ERROR: Could not able to execute $sql. " . mysqli_error($link);
}
// Close connection
mysqli_close($link);
?> 70
```
![](_page_35_Figure_1.jpeg)

![](_page_35_Picture_2.jpeg)

![](_page_36_Figure_1.jpeg)

![](_page_36_Figure_2.jpeg)

![](_page_37_Figure_1.jpeg)

## **Example**

```
// Attempt select query execution 
$sql = "SELECT * FROM persons"; 
if(\$result = mysgli\_query(\$link, \$sgl)) {
if(mysqli_num_rows($result) > 0) {
while($row = mysgli_fetch_array({$result})) {
Echo $row['id'] . " " . $row['first_name'] . " ".
 $row['last_name'] . " " . $row['email'] . "<br>"; }
// Free result set 
mysqli_free_result($result); }
else { echo "No records matching your query were 
 found."; }
else { echo "ERROR: Could not able to execute $sql. " . 
  mysqli_error($link); } 76
```
3/21/2020<br> **Deleting Database Table Data**<br> **The basic syntax of the DELETE statement**<br>
can be given with:<br>
DELETE FROM table\_name WHERE column\_name=some\_value can be given with: 3/21/2020<br> **Eleting Database Table Data**<br>
The basic syntax of the DELETE statement<br>
an be given with:<br>
DELETE FROM table\_name WHERE column\_name=some\_value<br>
teps:<br>
- First make a SQL query using<br>
the DELETE statement and WH

- Steps:
	- First make a SQL query using the DELETE statement and WHERE clause
	- Second execute this query through passing it to the PHP mysqli\_query() function to delete the tables records

77 | 200

## **Example**  $</mathphp$ /\* Attempt MySQL server connection. Assuming you are running MySQL server with default setting (user 'root' with no password)  $*$ / \$link = mysqli\_connect("localhost", "root", "", "demo"); // Check connection  $if(\$\link == = false)$ { die("ERROR: Could not connect. " . mysqli\_connect\_error()); } // Attempt delete query execution \$sql = "DELETE FROM persons WHERE first\_name='John'"; if(mysqli\_query(\$link, \$sql)) { echo "Records were deleted successfully."; } Else { echo "ERROR: Could not able to execute \$sql. " . mysqli\_error(\$link); } // Close connection mysqli\_close(\$link); ?> <u>Particular Section (2002)</u> 78